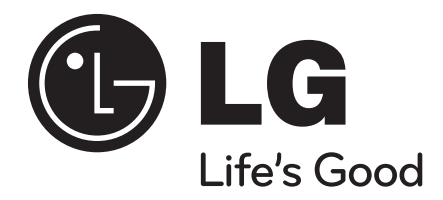

# **HB954PB (HB954PB-DD / SB94PB-C/F/S/W)**

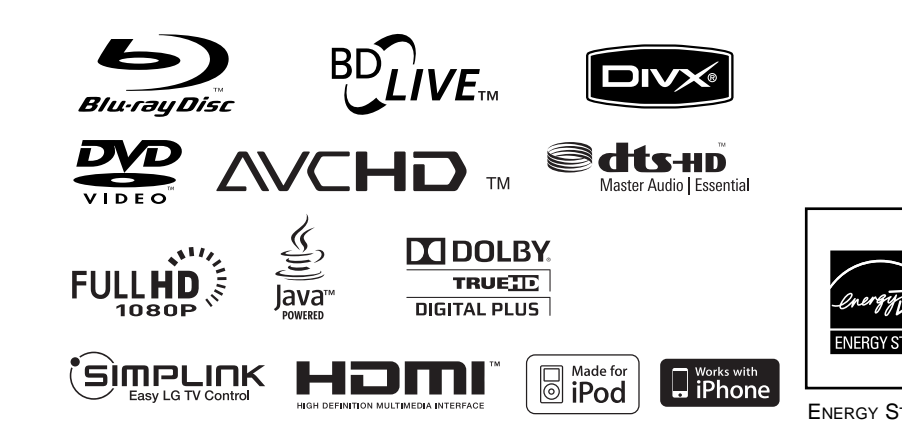

**ENERGY STAF** 

Als ENERGY STAR®-Partner hat LG Electronics Inc. sichergestellt, dass dieses Produkt den ENERGY STAR®-Richtlinien für den effizienten Umgang mit Energie entspricht.

ENERGY STAR® ist ein eingetragenes Markenzeichen in den Vereinigten Staaten. **DEUTSCH** 

P/NO : MFL56962878

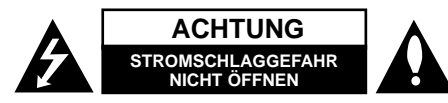

**ACHTUNG:** UM DIE GEFAHR VON STROMSCHLÄGEN ZU VERMEIDEN, DAS GEHÄUSE (BZW. DIE RÜCKSEITE) NICHT ABNEHMEN UND/ODER DAS GERÄT SELBST REPARIEREN. ES BEFINDEN SICH KEINE BAUTEILE IM GERÄT, DIE VOM BENUTZER REPARIERT WERDEN KÖNNEN. REPARATUREN STETS VOM FACHMANN AUSFÜHREN LASSEN.

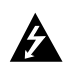

Der Blitz mit der Pfeilspitze im gleichseitigen Dreieck dient dazu, den Benutzer vor unisolierten und gefährlichen spannungsführenden Stellen innerhalb des Gerätegehäuses zu warnen, an denen die Spannung groß genug ist, um für den Menschen die Gefahr eines Stromschlages zu bergen.

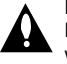

Das Ausrufezeichen im gleichseitigen Dreieck dient dazu, den Benutzer auf wichtige vorhandene Betriebs- und Wartungsanleitungen in der produktbegleitenden Dokumentation hinzuweisen.

**ACHTUNG:** UM BRANDGEFAHR UND DIE GEFAHR EINES STROMSCHLAGES ZU VERMEI-DEN, SETZEN SIE DAS GERÄT WEDER REGEN NOCH SONSTIGER FEUCHTIGKEIT AUS.

**ACHTUNG:** Installieren Sie das Gerät nicht in einem geschlossenen Raum, z. B. in einem Bücherregal oder an einem ähnlichen Ort.

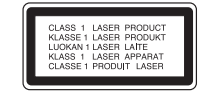

**VORSICHT:** Die Belüftungsöffnungen niemals verdecken. Das Gerät immer laut Herstellerangaben anschließen.

Schlitze und Öffnungen im Gehäuse dienen der

Belüftung, gewährleisten einen störungsfreien Betrieb des Gerätes und schützen es vor Überhitzung. Öffnungen sollten niemals durch Aufstellen des Gerätes auf einem Bett, Sofa, Teppich oder ähnlichen Untergründen verdeckt werden. Das Gerät sollte nicht z. B. in einem Bücherregal oder Schrank aufgestellt werden, wenn keine ausreichende Belüftung gewährleistet werden kann oder die Anleitungen missachtet wurden.

**VORSICHT:** Dieses Gerät besitzt ein Laser-System. Um das Gerät richtig zu verwenden, lesen Sie dieses Benutzerhandbuch sorgfältig durch und bewahren Sie es auf. Setzen Sie sich zur Wartung mit einem qualifizierten Servicebetrieb in Verbindung. Durch Bedienungen, Einstellungen oder Verfahren, die in diesem Handbuch nicht erwähnt werden, können gefährliche Strahlungen verursacht werden. Um direkten Kontakt mit dem Laserstrahl zu vermeiden, darf das Gehäuse nicht geöffnet werden. Ansonsten tritt sichtbare Laserstrahlung auf. NIEMALS DIREKT IN DEN LASERSTRAHL BLICKEN.

**VORSICHT:** Das Gerät darf nicht mit Wasser (Tropf- oder Spritzwasser) in Berührung kommen und es sollten keine mit Flüssigkeit gefüllten Behälter auf das Gerät gestellt werden, wie z. B. Vasen.

#### **VORSICHTSHINWEISE zum Netzkabel Die meisten Geräte sollten an einen eigenen Stromkreis angeschlossen werden.**

D. h. eine separate Steckdose ohne weitere Anschlüsse oder Zweigleitungen, über die ausschließlich dieses Gerät mit Strom versorgt wird. Beachten Sie hierzu die technischen Daten des Gerätes in diesem Benutzerhandbuch. Steckdosen niemals überlasten. Bei überlasteten, lockeren oder beschädigten Steckdosen, Verlängerungskabeln, bei abgenutzten Kabeln oder beschädigter Isolierung besteht die Gefahr von Stromschlägen oder Bränden. Die Gerätekabel sollten regelmäßig überprüft werden. Bei Beschädigungen oder Abnutzungen der Kabel

sofort den Netzstecker ziehen und das Kabel von einem qualifizierten Techniker durch ein gleiches Modell austauschen lassen. Das Netzkabel vor mechanischen Beschädigungen, schützen, wie z. B. Verdrehen, Knicken, Eindrücken, Einklemmen in einer Tür oder Darauftreten. Achten Sie besonders auf die Stecker, Steckdosen und den Bereich, an dem das Kabel aus dem Gerät austritt. Ziehen Sie zum Unterbrechen der Stromversorgung den Netzstecker. Achten Sie beim Aufstellen des Gerätes darauf, dass der Netzstecker leicht erreichbar bleibt

#### **Entsorgung von Altgeräten**

- 1. Wenn dieses Symbol eines durchgestrichenen Abfalleimers auf einem Produkt angebracht ist, unterliegt dieses Produkt der europäischen Richtlinie 2002/96/EC.
- 2. Alle Elektro- und Elektronik-Altgeräte müssen getrennt vom Hausmüll über dafür staatlich vorgesehene Stellen entsorgt werden.
- 3. Mit der ordnungsgemäßen Entsorgung des alten Gerätes vermeiden Sie Umweltschäden sowie eine Gefährdung der eigenen Gesundheit.
- 4. Weitere Informationen zur Entsorgung des alten Gerätes erhalten Sie bei der Stadtverwaltung, beim Entsorgungsamt oder in dem Geschäft, in dem Sie das Produkt erworben haben.

#### **Dieses Produkt wurde gemäß der EMC-Richtlinie 2004/108/EC und der Niedrigspannungsrichtlinie 2006/95/EC hergestellt.**

Europäische Vertretung: LG Electronics Service Europe B.V. Veluwezoom 15, 1327 AE Almere, The **Netherlands** (Tel: +31-036-547-8940)

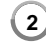

#### **Hinweise zum Copyright**

- AACS (Advanced Access Content System) ist ein gültiges System zum Schutz von Inhalten für das BD-Format, ähnlich CSS (Content Scramble System) für das DVD-Format. Für z. B. die Wiedergabe oder den analogen Signalausgang bei AACS-geschützten Inhalten können bestimmte Einschränkungen festgelegt werden. Die Bedienung und die Einschränkungen dieses Gerätes können je nach Kaufdatum verschieden sein, da solche AACS-Einschränkungen auch nach der Herstellung des Gerätes übernommen und/oder geändert werden können. Des Weiteren wird das BD-ROM-Zeichen und BD+ mit bestimmten Einschränkungen als zusätzlicher Schutz der Inhalte für das BD-Format verwendet, einschließlich Wiedergabeeinschränkungen für BD-ROM-Zeichen und/oder BD+ geschützte Inhalte. Weitere Informationen zu AACS, zum BD-ROM-Zeichen, BD+ oder zu diesem Gerät erhalten Sie bei einem zugelassenen Kundendienst-Center.
- Viele BD-ROM-/DVD-Discs sind mit einem Kopierschutz versehen. Der Player sollte aus diesem Grund stets direkt am Fernseher angeschlossen werden, und nicht über einen Videorekorder. Beim Anschluss über einen Videorekorder kann das Bild kopiergeschützter Discs verzerrt dargestellt werden.
- "Dieses Produkt verwendet eine durch US-Patente und andere geistige Eigentumsrechte geschützte Kopierschutz-Technologie. Für den Einsatz dieser Kopierschutz-Technologie ist die Genehmigung durch Macrovision erforderlich. Der Einsatz ist ohne zusätzliche Genehmigung von Macrovision ausschließlich für den Heimgebrauch und andere begrenzte Vorführungen vorgesehen. Reverse Engineering oder Zerlegung verboten."
- Laut Urheberrecht in den USA und anderen Ländern wird die unerlaubte Aufnahme, Verwendung, Vorführung, der Vertrieb oder die Überarbeitung von Fernsehprogrammen, Videobändern, BD-ROM-Discs, DVDs, CDs und anderen Datenträgern zivil- und/oder strafrechtlich verfolgt.

#### **BD-Live-Funktionen verwenden**

Für diese Funktionen muss ein externes USB-Gerät am USB-Anschluss angeschlossen werden (siehe Seite 20).

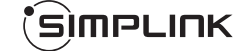

#### **Was bedeutet SIMPLINK?**

Einige Funktionen dieses Gerätes können über die Fernbedienung des Fernsehers aufgerufen werden, wenn dieses Gerät über einen HDMI-Anschluss an ein LG Fernsehgerät mit SIMPLINK-Funktion verbunden ist.

- Folgende Funktionen lassen sich mit der Fernbedienung des LG Fernsehers aufrufen: Wiedergabe, Pause, Suchlauf, Überspringen, Stop, Ausschalten usw.
- Einzelheiten zur SIMPLINK-Funktion finden Sie in der Bedienungsanleitung des Fernsehers.
- LG Fernsehgeräte mit SIMPLINK-Funktion besitzen das SIMPLINK-Logo.

#### Hinweis:

- Je nach Eigenschaften der Disc oder des Wieder-gabestatus sind bestimmte SIMPLINK-Funktionenunterschiedlich oder nicht möglich.
- Falls die "SIMPLINK"-Funktion nicht funktioniert, überprüfen Sie, ob das HDMI-Kabel die Funktion CEC (Consumer Electronics Control) für HDMI unterstützt.
- Falls der Ton im SIMPLINK-Betrieb über beide bzw. nicht über die Systemlautsprecher sowie die TV-Lautsprecher ausgegeben wird, müssen die Lautsprechereinstellungen im Menü SIMPLINK des LG Fernsehgerätes zurückgesetzt werden.

#### **Lizenzen**

Java und alle Java-basierten Markenzeichen und Logos sind Markenzeichen oder eingetragene Markenzeichen von Sun Microsystems, Inc. in den Vereinigten Staaten und in anderen Ländern.

Hergestellt unter der Lizenz von Dolby Laboratories. Dolby, Pro Logic, und das Doppel-D-Symbol sind Markenzeichen von Dolby Laboratories.

Hergestellt unter folgenden U.S.-Patenten:

5,451,942; 5,956,674; 5,974,380; 5,978,762; 6,226,616; 6,487,535; 7,392,195; 7,272,567; 7,333,929; 7,212,872 & und weitere U.S.- und weltweite Patente ausgestellt und angemeldet. DTS ist ein eingetragenes Markenzeichen und die DTS Logos, Symbole, DTS-HD und DTS-HD Master Audio I Essential sind Markenzeichen von DTS, Inc. © 1996-2008 DTS, Inc. Alle Rechte vorbehalten.

HDMI, das HDMI Logo und High-Definition Multimedia Interface sind Markenzeichen oder eingetragene Markenzeichen von HDMI licensing LLC.

Das "BD-LIVE" Logo ist ein Markenzeichen von Blu-ray Disc Association.

"DVD Logo" ist ein Markenzeichen von DVD Format/Logo Licensing Corporation.

"x.v.Colour" ist ein Markenzeichen von Sony Corporation.

"Blu-ray Disc" ist ein Markenzeichen.

"BONUSVIEW" ist ein Markenzeichen von Blu-ray Disc Association.

Dieses Produkt wurde lizenziert unter AVC Patent-Lizenz und VC-1 Patent-Lizenz für den privaten und nicht gewerblichen Einsatz des Kunden zur (i) Codierung von Video in Übereinstimmung mit den Normen AVC und VC-1 ("AVC/VC-1 Video") und/oder (ii) Decodierung von AVC/VC-1 Video, das vom Kunden für private und nicht gewerbliche Zwecke codiert und/oder von einem zugelassenen Video-Anbieter für AVC/VC-1 Video bezogen wurde. Es darf und wird keine Genehmigung für eine andere Verwendung erteilt. Weitere Information erhalten Sie von MPEG LA, LLC. Siehe http://www.mpegla.com.

"AVCHD" und das "AVCHD" Logo sind Markenzeichen von Panasonic und Sony Corporation.

iPod ist ein Markenzeichen von Apple Inc., eingetragen in den Vereinigten Staaten und anderen Ländern.

iPhone ist ein Markenzeichen von Apple Inc.

# **Inhalt**

**4**

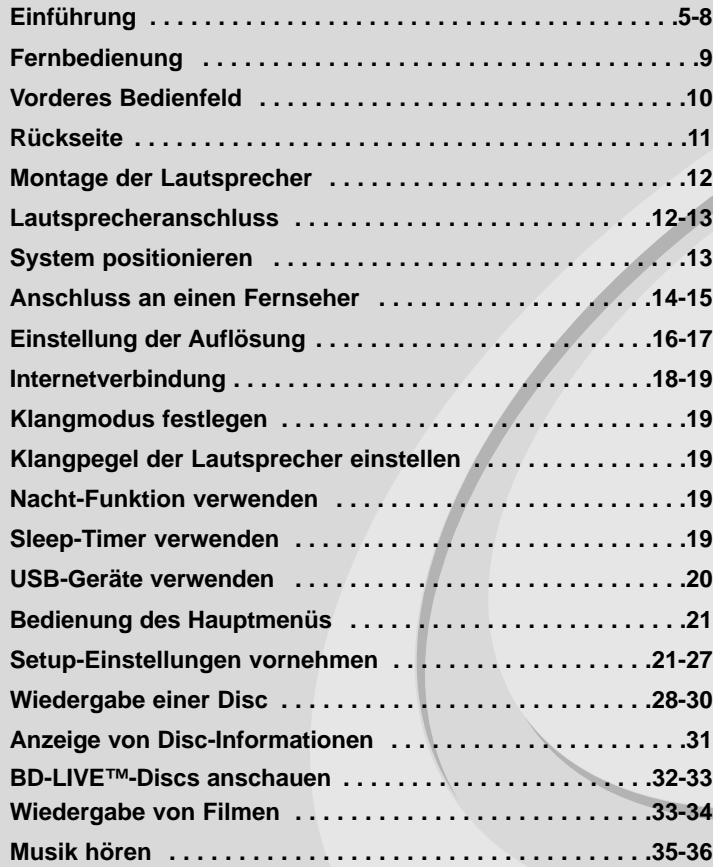

Lesen Sie diese Anleitung bitte vor dem Anschluss, der Inbetriebnahme oder der Einstellung des Produktes sorgfältig und vollständig durch.

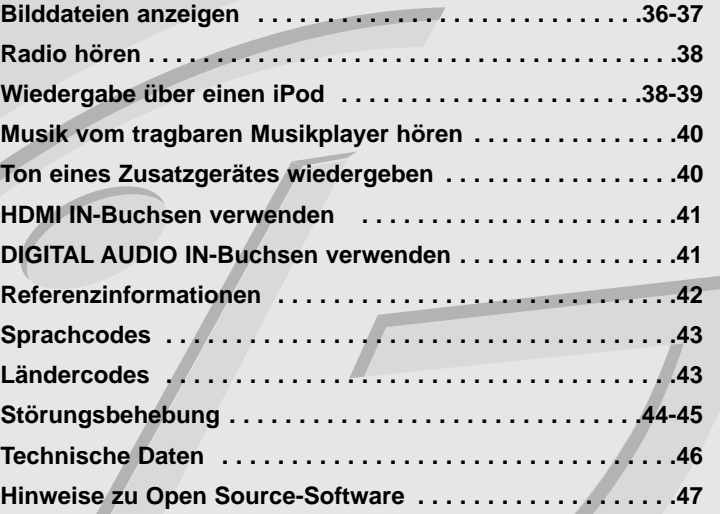

# **Einführung**

Lesen Sie zur richtigen Bedienung des Gerätes dieses Benutzerhandbuch sorgfältig durch und bewahren Sie es zum späteren Nachschlagen auf. Dieses Handbuch enthält Informationen über den Betrieb und die Wartung Ihres Players. Wenn dieses Gerät repariert werden muss, wenden Sie sich an einen autorisierten Fachhändler.

# Info über das Symbol  $\oslash$  auf dem Bildschirm

Während des Betriebs erscheint auf dem Fernsehbildschirm u. U. das Symbol "  $\oslash$  " und zeigt an, dass die im Benutzerhandbuch erläuterte Funktion für diese Disc nicht verfügbar ist.

### **Hinweis zu den verwendeten Symbolen**

#### Hinweis:

Weist auf besondere Hinweise und Betriebsmerkmale hin.

#### Tipp:

Weist auf Tipps und Tricks hin, die die Bedienung dieses Gerätes vereinfachen.

Abschnitte, in deren Titel eines der folgenden Symbole angegeben ist, sind nur für den dargestellten Disc-Typ gültig.

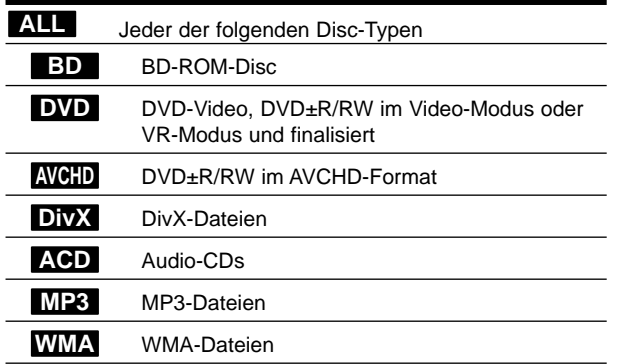

## **Handhabung des Gerätes**

### **Transport und Versand des Gerätes**

Bewahren Sie den Original-Versandkarton und das Verpackungsmaterial auf. Wenn Sie das Gerät einsenden müssen, verpacken Sie es wieder so, wie es ab Werk geliefert wurde, um es optimal zu schützen.

#### **Außenseiten sauber halten**

- Verwenden Sie keine flüchtigen Flüssigkeiten wie Insektensprays in der Nähe des Gerätes.
- Durch zu starken Druck beim Abwischen können die Oberflächen beschädigt werden.
- Gummi- oder Plastikteile sollten nicht über einen längeren Zeitraum mit dem Gerät in Kontakt sein.

#### **Reinigung des Gerätes**

Reinigen Sie den Player mit einem weichen, trockenen Tuch. Wenn die Oberfläche stark verschmutzt ist, verwenden Sie ein mit einer milden Putzmittellösung angefeuchtetes weiches Tuch. Verwenden Sie keine starken Lösungsmittel wie Alkohol, Benzin oder Verdünner, da sie die Oberfläche des Gerätes angreifen können.

#### **Pflege des Gerätes**

Bei diesem Gerät handelt es sich um ein High-Tech-Präzisionsgerät. Die Bildqualität verschlechtert sich, wenn die Linse und Teile des Disc-Laufwerks verschmutzt bzw. abgenutzt sind. Detaillierte Hinweise erhalten Sie bei Ihrem Kundendienst-Center.

## **Hinweise zu Discs**

#### **Handhabung von Discs**

Berühren Sie die bespielte Seite der Disc nicht. Fassen Sie die Disc an den Rändern an, um nicht die Oberfläche mit den Fingern zu berühren. Bringen Sie auf keiner der beiden Seiten der Disc Papier oder Aufkleber an.

#### **Aufbewahrung von Discs**

Legen Sie die Disc nach der Wiedergabe wieder in die zugehörige Hülle. Setzen Sie die Disc keiner direkten Sonneneinstrahlung oder Wärmequellen aus und lassen Sie sie nie in einem Auto liegen, das direkt in der Sonne geparkt wird.

#### **Reinigung von Discs**

Fingerabdrücke und Staub auf der Discs können die Bild- und Tonqualität beeinträchtigen. Reinigen Sie die Disc vor der Wiedergabe mit einem sauberen Tuch. Wischen Sie die Disc von der Mitte zum Rand hin ab. Verwenden Sie keine starken Lösungsmittel wie Alkohol, Benzin, Verdünner, handelsübliche Reiniger oder für Schallplatten vorgesehene<br>Antistatik-Sprays.

# **Spielbare Discs**

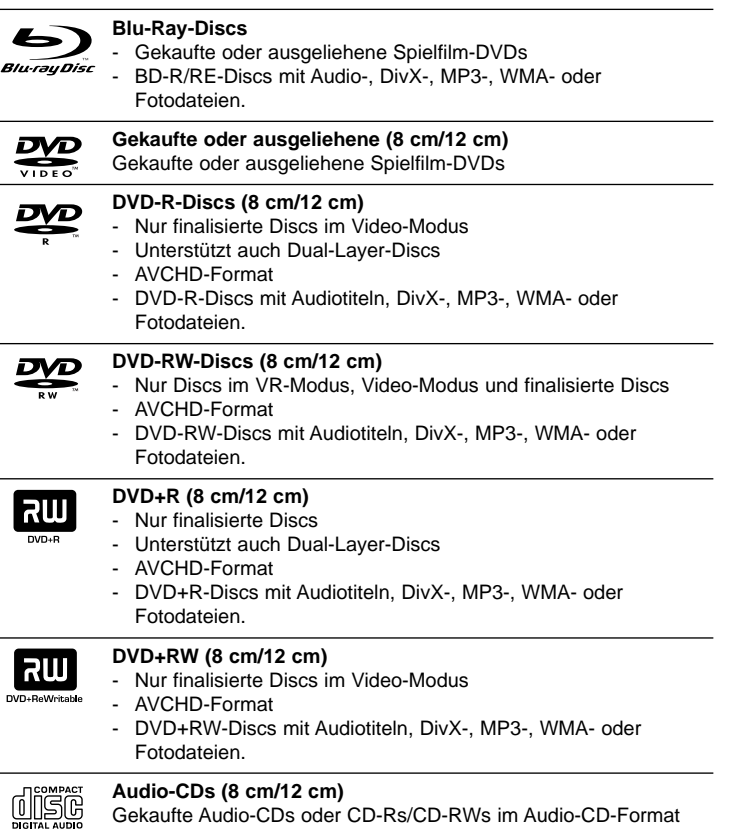

#### **CD-R-/CD-RW-Discs (8 cm/12 cm)**

CD-R-/CD-RW-Discs mit Audiotiteln, DivX-, MP3-, WMA- oder Fotodateien.

#### Hinweise:

- Einige CD-R-/RW- (bzw. DVD±R-/RW-) Discs können, abhängig vom verwendeten Aufnahmegerät oder der CD-R-/RW-Disc (bzw. DVD±R-/RW-Disc) selbst, mit diesem Gerät u. U. nicht abgespielt werden.
- Befestigen Sie keine Aufkleber oder Etiketten auf der Disc (beschriftete als auch Wiedergabeseite).
- Legen Sie keine ungleichmäßig geformten CDs ein (z. B. herzförmig oder achteckig). Es können Fehlfunktionen auftreten.
- Abhängig von der Aufnahmesoftware und der Finalisierung können einige beschriebene Discs (CD-R/RW oder DVD±R/RW) nicht wiedergegeben werden.
- Mit einem PC oder einem DVD- oder CD-Rekorder beschriebene DVD±R/RW- oder CD-R/RW-Discs können u. U. nicht abgespielt werden, falls die Disc beschädigt oder verschmutzt ist oder die Linse des Players verschmutzt oder kondensiert ist.
- Falls eine Disc mit einem PC beschrieben wird, auch in einem kompatiblen Aufnahmeformat, können einige Discs auf Grund der Einstellungen in der Brennsoftware nicht wiedergegeben werden. (Genauere Informationen hierzu erhalten Sie beim Hersteller der Brennsoftware.)
- Für eine optimale Wiedergabequalität müssen Discs und Aufnahmen bestimmte technische Voraussetzungen erfüllen. Bereits bespielte DVDs erfüllen diese Voraussetzungen automatisch. Beschriebene Discs können in einer Vielzahl verschiedener Formate vorliegen (einschließlich CD-R-Discs mit MP3- oder WMA-Dateien). Diese Formate müssen zur Wiedergabe-Kompatibilität bestimmte Voraussetzungen erfüllen.
- Der Kunde sollte beachten, dass für das Herunterladen von MP3-/WMA-Dateien sowie Musikdateien aus dem Internet eine Genehmigung erforderlich ist. Unser Unternehmen erteilt solche Genehmigungen nicht. Diese sollten immer vom Urheber selbst eingeholt werden.
- Die Option Disc-Format muss auf [Mastered] eingestellt werden, damit wiederbeschreibbare Discs nach der Formatierung mit LG Playern kompatibel sind. Mit dem Live File System formatierte Discs können nicht auf LG Playern wiedergegeben werden. (Mastered/Live File System: Disc-Formatierungssystem unter Windows Vista)

Writable

## **Merkmale von BD-ROM-Discs**

Auf BD-ROM-Discs können bis zu 25 GB (Single-Layer) bzw. 50 GB (Dual-Layer) Daten auf einer einzigen Disc gespeichert werden - das entspricht etwa der 5- bis 10-fachen Datenmenge einer DVD. BD-ROM-Discs unterstützen das hochwertige HD-Video (bis zu 1920 x 1080) - Auf Grund der großen Kapazität dieses Disc-Formats müssen keine Kompromisse bzgl. der Bildqualität eingegangen werden. Eine BD-ROM-Disc gleicht vom Äußeren her einer herkömmlichen DVD.

- Die folgenden Funktionen einer BD-ROM-Disc sind abhängig von der Disc und können unterschiedlich sein.
- Die Darstellung und Steuerung der Funktionen kann sich ebenfalls von Disc zu Disc unterscheiden.
- Nicht alle Discs unterstützen die hier beschriebenen Funktionen.
- BD-ROM- und Hybrid-Discs besitzen beide BD-ROM- und DVD- (bzw. CD-) Schichten auf einer Seite. Bei diesen Discs kann auf diesem Player lediglich die BD-ROM-Schicht wiedergegeben werden.

#### **Video-Highlights**

Das BD-ROM-Format für Spielfilme unterstützt drei hochentwickelte Video-Codecs, einschließlich MPEG-2, MPEG4 AVC (H.264) und SMPTE VC1. HD-Video-Auflösungen sind ebenfalls möglich:

- 1920 x 1080 HD
- 1280 x 720 HD

#### **Grafikebenen**

Schwebend über dem HD-Videobild können zwei hochauflösende (1920x1080) Grafikebenen eingeblendet werden. Eine Ebene dient zur Darstellung von Videoanzeigen (wie zum Beispiel Untertitel), und die zweite Ebene dient zur Anzeige von grafi-schen Symbolen wie Schaltflächen oder Menüs.

Für beide Ebenen können verschiedene Wisch-, Überblendungs- und Rolleffekte eingestellt werden.

#### **Hinweise zur High-Definition-Wiedergabe**

Um High-Definition-Inhalte auf BD-ROM-Discs anzuzeigen, ist ein HDTV-Fernseher erforderlich. Zur Anzeige hochauflösender Inhalte benötigen einige Discs u. U. einen HDMI-Ausgang. Je nach Auflösung des Fernsehgerätes können nur bestimmte hochauflösende Inhalte auf BD-ROM-Discs angezeigt werden.

#### **Menüklänge**

Beim Markieren oder Auswählen einer Menüoption können den Menüs, ähnlich wie Tastenklicks, Klänge zugewiesen werden, oder es ist eine sprachliche Beschreibung des markierten Menüs zu hören.

#### **Mehrseitige Menüs/Kontextmenüs**

Bei DVD-Video wird die Wiedergabe bei jedem Aufrufen eines Menüs unterbrochen. Auf Grund der Fähigkeit von BD-ROM-Discs, Daten im Voraus von der Disc zu laden, können auch mehrseitige Menüs ohne Unterbrechung der Wiedergabe angezeigt werden.

So können Sie Menüseiten oder verschiedene Menüpfade aufrufen, während die Ton- und Bildwiedergabe im Hintergrund weiterläuft.

#### **Interaktivität**

Bestimmte BD-ROM-Discs können animierte Menüs und/oder Unterhaltungsspiele enthalten.

#### **Durchsuchbare Diashows**

Mit BD-ROM-Discs können Sie Standbilder anzeigen lassen, während der Ton weiterläuft.

#### **Untertitel**

Je nach Inhalt der BD-ROM-Disc können Sie verschiedene Schriftstile, Schriftgrößen und -farben für Untertitel auswählen, die Untertitel animieren, rollen oder Ein- und Ausblenden lassen.

#### **Unterstützung für interaktives BD-J**

Das BD-ROM-Format unterstützt Java für interaktive Funktionen. "BD-J" eröffnet Anbietern von Inhalten eine nahezu unbegrenzte Funktionsvielfalt bei der Erstellung von interaktiven BD-ROM-Titeln.

#### **Kompatibilität mit BD-ROM-Discs**

Dieser Player unterstützt nur das BD-ROM-Profil 2.

- BD-Live-Discs (BD-ROM Version 2 Profil 2) mit interaktiven Funktionen, falls dieses Gerät zusätzlich zur BONUSVIEW-Funktion über eine Internetverbindung verfügt.
- BONUSVIEW-Discs (BD-ROM Version 2 Profil 1 Version 1.1/Final Standard Profile) mit virtuellen Paketen oder Bild-im-Bild-Funktionen.

# **Ländercode**

Der Ländercode dieses Players ist auf der Geräterückseite aufgedruckt. Es können nur BD-ROM- oder DVD-Discs mit diesem Ländercode oder mit dem Ländercode "ALLE" wiedergegeben werden.

# **AVCHD (Advanced Video Codec High Definition)**

- Mit diesem Player können Discs im AVCHD-Format wiedergegeben werden. Diese Discs werden normalerweise zur Aufzeichnung mit Camcordern eingesetzt.
- Beim AVCHD-Format handelt es sich um ein hochauflösendes digitales Videokameraformat.
- Das Format MPEG-4 AVC/H.264 ermöglicht eine effizientere Komprimierung von Bildern als mit einem konventionellen Format zur Bildkomprimierung.
- Bestimmte AVCHD-Discs verwenden das Format "x.v.Colour".
- Mit diesem Player können AVCHD-Discs im Format "x.v.Colour" wiedergegeben werden.
- "x.v.Colour" ist ein Markenzeichen von Sony Corporation.
- Je nach Zustand der Aufnahme können bestimmte Discs im AVCHD-Format u. U. nicht wiedergegeben werden.
- Discs im AVCHD-Format müssen finalisiert werden.
- "x.v.Colour" ermöglicht eine größere Farbvielfalt als normale DVD-Camcorder-Discs.

## **Hinweise zur Kompatibilität**

**8**

- Da es sich bei BD-ROM-Discs um ein neues Format handelt, können Probleme mit bestimmten Discs, digitalen Anschlüssen und andere Kompatibilitätsprobleme auftreten. Bei Problemen mit der Kompatibilität wenden Sie sich bitte an ein zugelassenen Kundendienst-Center.
- Zur Darstellung von hochauflösenden Inhalten und hochkonvertierten Standard-DVDs ist möglicherweise ein HDMI-fähiger Eingang oder ein HDCP-fähiger DVI-Eingang am Anzeigegerät erforderlich.
- Bei einigen BD-ROM- und DVD-Discs sind bestimmte Funktionsbefehle oder Merkmale u. U. nicht verfügbar.
- Ton in Dolby Digital EX, DTS-ES und DTS 96/24 wird als Dolby Digital 5.1 oder DTS 5.1 ausgegeben.
- Mit Hilfe eines USB-Gerätes können bestimmte Disc-Information gespeichert werden, einschließlich heruntergeladene Online-Inhalte. Durch die verwendete Disc wird festgelegt, wie lange diese Informationen gespeichert werden.

# **Besondere Systemanforderungen**

Für hochauflösende Video-Wiedergabe:

- High Definition-Anzeigegerät mit COMPONENT- oder HDMI-Eingangsbuchsen.
- BD-ROM-Disc mit hochauflösendem Inhalt.
- Für bestimmte Inhalte ist ein HDMI- oder HDCP-fähiger DVI-Eingang am Anzeigegerät erforderlich (wie von den Disc-Autoren festgelegt).
- Zum Hochkonvertieren normalauflösender, kopiergeschützter DVDs ist ein HDMI- oder HDCP-fähiger DVI-Eingang am Anzeigegerät erforderlich.

# **Wichtiger Hinweis zur TV-Farbnorm**

Die Farbnorm dieses Players richtet sich nach der gerade wiedergegebenen Disc.

Wird auf diesem Player z. B. eine in der NTSC-Farbnorm aufgenommene Disc wiedergegeben, wird das Bild als NTSC-Signal ausgegeben. Nur Multinorm-Farbfernseher können sämtliche Bildsignale dieses Players anzeigen.

#### Hinweise**:**

- Auf einem PAL-Farbfernseher erscheint das angezeigte Bild bei der Wiedergabe einer NTSC-Disc verzerrt.
- Ein Multinorm-Farbfernseher hingegen ändert die Farbnorm je nach Eingangssignal automatisch. Sollte die Farbnorm nicht automatisch umgeschaltet werden, schalten Sie den Fernseher aus und wieder ein, um ein störungsfreies Bild zu erhalten.
- Beim Versuch, das NTSC-Ausgangssignal des Players mit einem Rekorder aufzuzeichnen, wird das Signal u. U. nicht störungsfrei aufgenommen.

# **Fernbedienung**

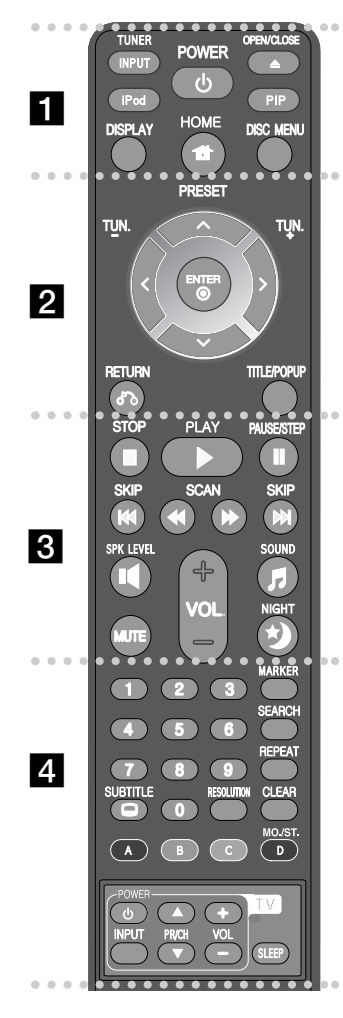

#### . . . . . . **. .** . . . . . .

**INPUT (TUNER):** Auswahl der Eingangsquelle (FM, AUX, PORTABLE, OPTICAL, COAXIAL, HDMI IN 1, HDMI IN 2)

**POWER:** Schaltet den Player EIN oder AUS.

**OPEN/CLOSE (≜): Öffnet und schließt das Disc-Fach. iPod:** Auswahl zwischen REMOTE-IPOD- und OSD-IPOD-Modus.

**PIP\*:** Zweites Videobild (Bild-im-Bild) ein-/ausblenden (nur BD-ROM).

**DISPLAY:** Bildschirmmenü ein-/ausblenden.

**HOME:** [Hauptmenü] ein-/ausblenden.

**DISC MENU:** Disc-Menü aufrufen.

#### $\bullet$   $\bullet$  2  $\bullet$

**Pfeiltasten:** Auswahl einer Option im Menü.

**PRESET (▲/▼):** Auswahl eines Radiosenders.

**TUN. (+/-):** Einstellen des gewünschten Radiosenders. **ENTER (©):** Annehmen einer Menüauswahl.

RETURN ( $\delta$ <sup>2</sup>): Menü verlassen bzw. Wiedergabe fortsetzen. Die Funktion Wiedergabe fortsetzen ist bei bestimmten BD-ROM-Discs u. U. nicht möglich. **TITLE/POPUP:** DVD-Titelmenü bzw. BD-ROM-Kontextmenü aufrufen, falls vorhanden.

#### . . . . . . **8 . . . . . .**

**STOP (** $\blacksquare$ ): Wiedergabe anhalten.

**PLAY (** $\blacktriangleright$ **):** Wiedergabe starten.

**PAUSE/STEP (II):** Wiedergabe unterbrechen.

**SKIP (** $\leftarrow$  **/**  $\rightarrow$  **):** Zur/zum nächsten bzw. vorherigen Datei/Track/Kapitel springen.

**SCAN (<< /> / >>>**): Suchlauf zurück oder vor.

**SPK LEVEL ( ):** Klangpegel des gewünschten Lautsprechers einstellen.

**SOUND (FI):** Auswahl eines Klangmodus.

**MUTE:** Drücken Sie MUTE, um das Gerät stumm zu schalten. Das Gerät kann stumm geschaltet werden, falls z. B. das Telefon klingelt.

**VOL. (+/-):** Einstellen der Lautstärke.

**NIGHT (\*):** Nacht-Funktion aktivieren.

#### d

**Nummerntasten 0-9:** Auswahl von Aufzählungsoptionen in einem Menü.

**SUBTITLE (C):** Untertitelsprache auswählen.

**RESOLUTION:** Ausgabe-Auflösung für die HDMI- und COMPONENT VIDEO OUT-Buchsen einstellen. **MARKER:** Markiert einen Punkt während der Wiedergabe.

**SEARCH:** Suchmenü ein-/ausblenden.

**REPEAT:** Gewünschten Abschnitt wiederholen.

**CLEAR:** Eine Marke im Suchmenü löschen bzw. eine Ziffer bei der Kennworteingabe löschen.

**Farbtasten (A, B, C, D):** Navigation in den BD-ROM-Menüs. Diese Tasten werden ebenfalls in den Menüs [SPIELFILM], [FOTO], [MUSIK] verwendet.

- Taste A (RDS): Radio Data System.
- Taste B (PTY): Programmart der RDS-Sendung anzeigen.
- Taste C (PTY SEARCH): Programmart suchen.

- Taste D: Auswahl von MONO oder STEREO im UKW-Betrieb.

**TV-Bedienungstasten:** Siehe Seite 42.

**SLEEP:** Festlegen der Dauer, nach der das Gerät in den Bereitschaftsmodus wechselt.

Je nach Disc-Typ oder von den bereits aufgezeichneten Inhalten auf der BD-ROM-Disc werden u. U. abweichende Funktionen als auf anderen Datenträgern ausgeführt, oder beim Drücken bestimmter Tasten wird keine Funktion ausgeführt (je nach verwendetem Datenträger).

## **Verwenden der Fernbedienung**

Richten Sie die Fernbedienung auf den Sensor und drücken Sie die Taste.

**Einlegen der Batterien in die Fernbedienung**

Nehmen Sie die Batterieklappe von der Rückseite der Fernbedienung ab und legen Sie R03-Batterie (Größe AAA) mit der richtigen Polung  $\bullet$  und  $\bullet$  ein.

# **Vorderes Bedienfeld**

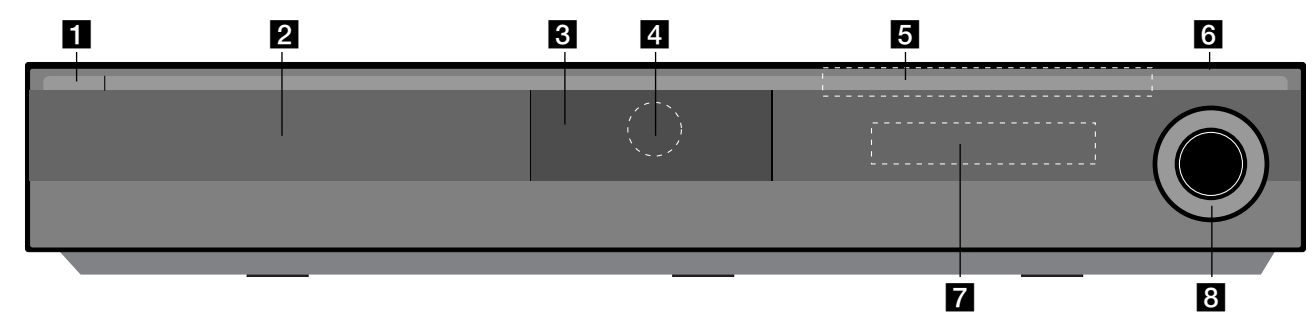

- a 1/} **Netzschalter (POWER)** Schaltet das Gerät EIN und AUS.
- **D** Disc-Fach Legen Sie die Disc hier ein.
- **R** iPod Dock

Anschluss eines iPod. Drücken Sie die ▲, um das iPod Dock zu öffnen.

# **2.** Fernbedienungs-Sensor

Richten Sie die Fernbedienung auf diesen Punkt.

- **h** Sensortasten
	- Z **(OPEN/CLOSE)**  Disc-Fach öffnen und schließen.

### **- (** $\blacktriangleright$ **/II)PLAY / PAUSE**

Wiedergabe starten. Wiedergabe vorübergehend unterbrechen. Zum Fortfahren der Wiedergabe nochmal drücken.

### **- ■ (STOP)**

Wiedergabe anhalten.

### **-** .**/** >**(SKIP)**

Zur/zum nächsten bzw. vorherigen Datei/Track/Kapitel springen. Für Suchlauf zurück oder vor gedrückt halten.

### **- FUNC.**

Ändern der Eingangsquelle (FM, OSD IPOD, REMOTE IPOD, AUX, PORTABLE, OPTICAL, COAXIAL, HDMI IN 1, HDMI IN 2) oder Bildschirmmenü aufrufen.

### **fa** USB-Anschluss

Anschluss eines USB-Gerätes.

### **Z** Anzeigefenster

Anzeige des aktuellen Status des Players.

# **R** VOLUME

Einstellen der Lautstärke.

### **Vorsichtshinweise bei der Bedienung der Sensortasten**

- Berühren Sie die Sensortasten nur mit sauberen und trockenen Händen.
- Falls Sie sich in einer feuchten Umgebung befinden, wischen Sie die Sensortasten vor dem Antippen ab.
- Drücken Sie nicht zu fest auf die Sensortasten.
- Wenn die Sensortasten mit zu viel Kraft gedrückt werden, können die Tasten beschädigt werden.
- Um eine Funktion korrekt auszuführen, tippen Sie genau auf die entsprechende Taste.
- Berühren Sie die Sensortasten nicht mit Strom leitenden Gegenständen, wie z. B. Metallen. Ansonsten können Fehlfunktionen auftreten.

# **Rückseite**

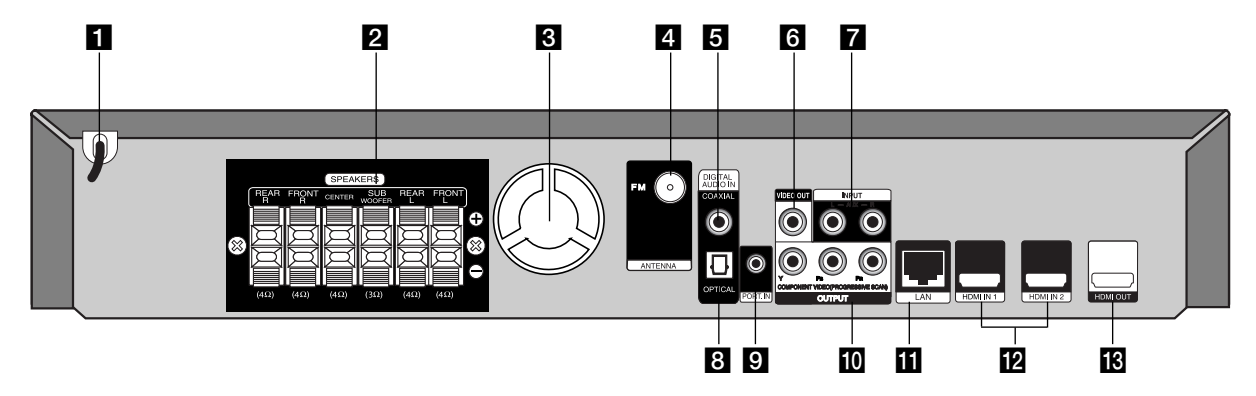

# **Netzkabel**

Anschluss an eine Steckdose.

- **2** Lautsprecheranschlüsse Anschluss der Lautsprecher.
- **8** Kühlungslüfter
- **2. UKW-Antennenanschluss** Anschluss einer UKW-Antenne.
- **E** DIGITAL AUDIO IN (COAXIAL) Anschluss an Geräte mit digitaler (koaxialer) Audiofunktion.
- **R** VIDEO OUT Anschluss an einen Fernseher mit Videoeingängen.
- g **AUX (L/R) INPUT**

Anschluss eines Zusatzgerätes mit Zweikanal-Audioausgängen.

**B** DIGITAL AUDIO IN (OPTICAL)

Anschluss an Geräte mit digitaler (optischer) Audiofunktion.

- **D** PORT. IN Anschluss eines tragbaren Players mit Audioausgängen.
- **i0** COMPONENT VIDEO (Y PB PR) **OUTPUT (PROGRESSIVE SCAN)** Anschluss an einen Fernseher mit Y Pb Pr-Eingängen.

**K** LAN-Anschluss Anschluss an ein Netzwerk mit stetiger Breitband-Verbindung.

**12** HDMI IN (Typ A) 1/2

Anschluss an eine externe Quelle mit HDMI-Ausgängen.

**ig** HDMI OUT (Typ A)

Anschluss an einen Fernseher mit HDMI-Eingängen. (Anschluss für digitales Audio und Video)

# **Montage der Lautsprecher**

Die Lautsprecher müssen vor dem Anschluss zusammengebaut werden. (Die Abbildungen in den folgenden Schritten stellen die vorderen Lautsprecher dar.)

a **Schrauben Sie den Ständer auf den Fuß.**

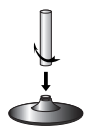

b **Führen Sie das Anschlusskabel durch die Öffnung im Ständer.** Schrauben Sie den Lautsprecher auf den Ständer.

**<u>8</u>** Verbinden Sie das Anschlusskabel zwischen Lautsprecher und Fuß.

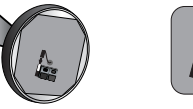

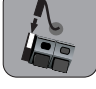

d **Schließen Sie die Lautsprecherkabel am Lautsprecher an.** Verwenden Sie die roten und weißen Lautsprecherkabel. Schließen Sie das schwarze Ende jedes Kabels an den Anschluss mit der Bezeichnung - (minus), und das andere Ende jedes Kabels an den Anschluss mit der Bezeichnung + (plus) an.

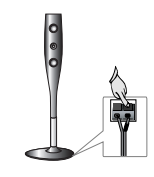

# **Lautsprecheranschluss**

# **Lautsprecher am Player anschließen**

**Im Lieferumfang sind sechs Lautsprecherkabel enthalten.** 

Jedes der Kabel ist mit einem Band am Kabelende farblich markiert und muss an die sechs Lautsprecher des Players angeschlossen werden.

#### b **Kabel am Player anschließen.**

Schließen Sie die Kabel nach den Farbmarkierungen an die entsprechenden Anschlüsse auf der Rückseite des Players an. Um die Kabel am Player anzuschließen, drücken Sie jeweils auf eine der Anschlussklemmen, um die Anschlüsse zu öffnen. Führen Sie das jeweilige Kabel ein und lassen Sie die Anschlussklemme wieder los.

Schließen Sie das schwarze Ende jedes Kabels an den Anschluss mit der Bezeichnung - (minus), und das andere Ende jedes Kabels an den Anschluss mit der Bezeichnung + (plus) an.

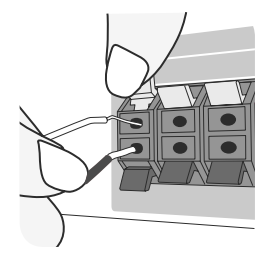

c **Kabel an die Lautsprecher anschließen.**

Schließen Sie die gegenüberliegenden Kabelenden nach den folgenden farblichen Markierung an die Lautsprecher an:

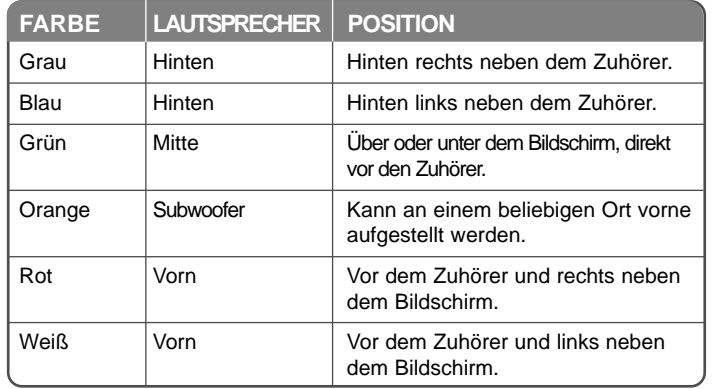

Um die Kabel an den Lautsprechern anzuschließen, drücken Sie jeweils auf eine der Anschlussklemmen, um die Anschlüsse an der Unterseite jedes Lautsprechers zu öffnen. Führen Sie das jeweilige Kabel ein und lassen Sie die Anschlussklemme wieder los.

#### **Beachten Sie folgende sicherheitsrelevante Punkte**

Achten Sie darauf, dass Kinder nicht ihre Hände oder andere Gegenstände in die \*Lautsprecheröffnung einführen.

\*Lautsprecheröffnung: Eine Aushöhlung im Lautsprechergehäuse zum Erzeugen satter Bässe.

#### **UKW - Antennenanschluss**

FM - Anschluss der UKW-Antenne am Player.

Ein optimaler Empfang wird erreicht, wenn die beiden losen Enden der Antenne gerade und waagerecht ausgerichtet werden.

# **System positionieren**

In der folgenden Abbildung wird gezeigt, wie das System Positioniert werden kann.

Die Abbildungen in dieser Anleitung dienen nur zur Veranschaulichung und können vom tatsächlichen System abweichen.

Für einen optimalen Surround-Sound sollten alle Lautsprecher mit Ausnahme des SubWoofers im gleichen Abstand zum Zuhörer (@) latziert werden.

- A Vorderer Lautsprecher links (L)/ B Vorderer Lautsprecher rechts (R): Platzieren Sie den vorderen Lautsprecher neben dem Monitor oder Bildschirm, so dass diese möglichst mit der Oberkante des Bildschirms abschließen.
- C Mittel-Lautsprecher: Platzieren Sie den Mittel-Lautsprecher ober- oder unterhalb des Monitors oder Bildschirms.
- D Surround-Lautsprecher links (L)/ E Surround-Lautsprecher rechts (R): Platzieren Sie diese Lautsprecher hinter der Zuhörerposition und leicht zur Raummitte ausgerichtet.
- F SubWoofer: Die Position des SubWoofers ist nicht entscheidend, da niederfrequenten Basstöne nicht richtungsabhängig sind. Der SubWoofer sollte dennoch in der Nähe der vorderen Lautsprecher aufgestellt werden. Richten Sie den SubWoofer etwas zur Raummitte aus, um Reflexionen an der Wand zu vermeiden.
- G Gerät

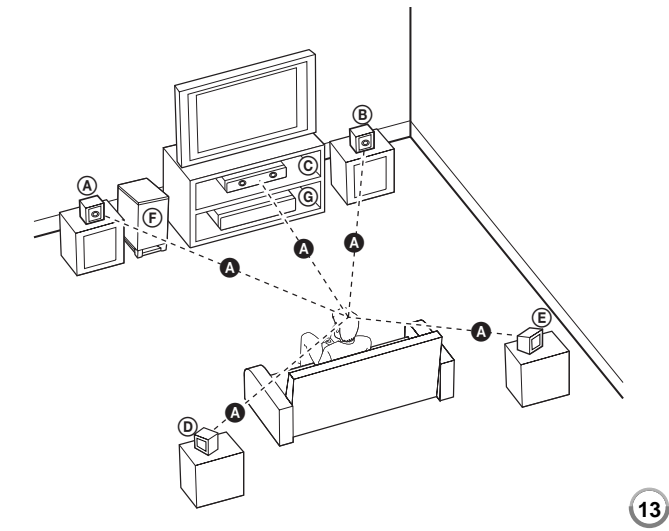

HB954PB-DD.BDEULL DEU 2878 3/18/09 6:56 PM Page

# **Anschluss an einen Fernseher**

Nehmen Sie, abhängig von den Möglichkeiten Ihrer Geräte, einen der folgenden Anschlüsse vor.

### Tipps:

- Abhängig vom Fernseher und anderen Geräten gibt es verschiedene Anschlussmöglichkeiten an den Player. Verwenden Sie nur einen der folgenden Anschlüsse.
- Hinweise zu den optimalen Anschlüssen finden Sie in der Bedienungsanleitung Ihres Fernsehgerätes oder Zusatzgerätes.

#### Vorsicht:

- Der Player muss direkt am Fernseher angeschlossen werden. Stellen Sie den Fernseher auf den richtigen Videokanal ein.
- Den Player nicht über einen Videorekorder anschließen. Das DVD-Bild könnte durch das Kopierschutzsystem verzerrt werden.

# **HDMI-Anschluss**

Ein HDMI-Fernseher oder Monitor kann über ein HDMI-Kabel an diesen Player angeschlossen werden.

Verbinden Sie die HDMI OUT-Buchse des Players mit der HDMI Eingangsbuchse eines HDMI-fähigen Fernsehgerätes oder Monitors **(H)**.

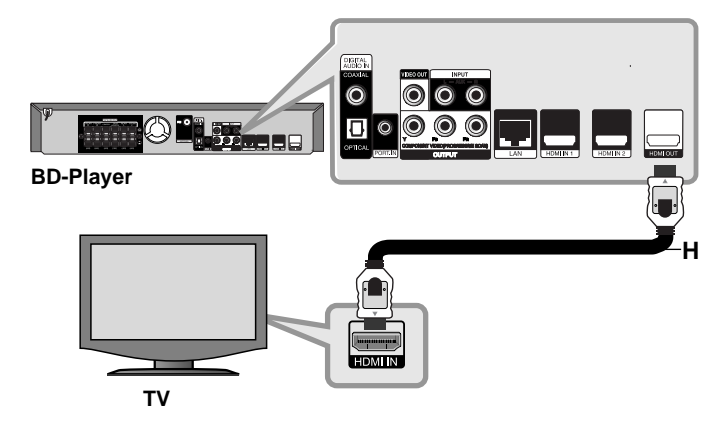

Stellen Sie den Eingang des Fernsehers auf HDMI (siehe Bedienungsanleitung des Fernsehers).

### Hinweise:

- Unter [HDMI Audio] im Menü [Setup] muss ein vom Fernsehgerät unterstützter HDMI-Audioausgang gewählt werden (siehe Seite 24).
- Falls ein angeschlossenes HDMI-Gerät die Audioausgabe des Gerätes nicht unterstützt, ist der on des HDMI-Gerätes u. U. verzerrt.

#### Tipps:

- Über den HDMI-Anschluss können digitale Ton- und Videosignale übertragen werden.
- Bei einem HDMI-Anschluss kann die Auflösung für den HDMI-Ausgang geändert werden. (Siehe Kapitel "Einstellung der Auflösung" auf Seite  $16 - 17.$
- Legen Sie über die Option [HDMI-Farbeinst.] im [Setup]-Menü die Art der Videoausgabe über die HDMI OUT-Buchse fest (siehe Seite 22).

### Vorsichtshinweise:

- Beim Ändern der Auflösung bei bereits angeschlossenem Gerät können Fehlfunktionen auftreten. Um diese Störung zu beheben, schalten Sie den Player aus und wieder ein.
- Falls die HDMI-Verbindung mit HDCP nicht bestätigt werde kann, wird ein schwarzes oder grünes Bild oder Schnee auf dem Fernsehbildschirm angezeigt. Überprüfen Sie in diesem Fall den HDMI-Anschluss oder ziehen Sie das HDMI-Kabel ab.
- Überprüfen Sie bei Rauschen oder Streifen auf dem Bildschirm das HDMI-Kabel (es sollte maximal 4,5 m lang sein) und verwenden Sie ein High Speed-HDMI-Kabel (Version 1.3).

#### Weitere Informationen zu HDMI

- Beachten Sie beim Anschluss eines HDMI- oder DVI-kompatiblen Gerätes folgende Punkte:
	- Schalten Sie das HDMI-/DVI-Gerät sowie diesen Player aus. Schalten Sie dann das HDMI-/DVI-Gerät ein, warten Sie ca. 30 Sekunden, und schalten Sie dann den Player ein.
	- Der Videoeingang des angeschlossenen Gerätes muss auf dieses Gerät eingestellt sein.
	- Das angeschlossene Gerät muss eine der Video-Eingangsauflösungen 720x576p, 1280x720p, 1920x1080i oder 1920x1080p unterstützen.
- Nicht alle HDCP-kompatiblen HDMI- oder DVI-Geräte arbeiten mit diesem Player zusammen.
	- Bei nicht-HDCP-Geräten wird das Bild nicht richtig angezeigt.
	- Die Wiedergabe mit dem Player wird nicht gestartet und es wird ein schwarzes oder grünes Bild oder Schnee auf dem Fernsehbildschirm angezeigt.

# **Component-Video-Anschluss**

Verbinden Sie die COMPONENT VIDEO OUT-Buchsen des Players über ein Y Pb Pr-Kabel **(C)** mit den entsprechenden Eingangsbuchsen des Fernsehers.

Der Ton wird über die Systemlautsprecher ausgegeben.

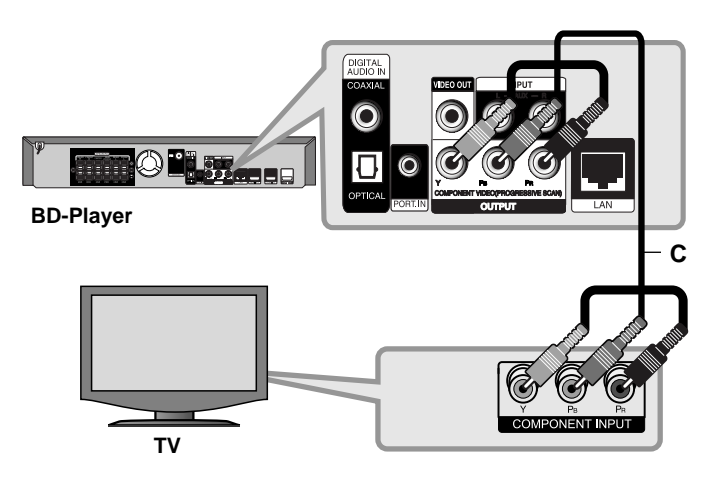

# Tipp:

Bei einem COMPONENT VIDEO OUT-Anschluss kann die Auflösung für den Ausgang geändert werden. (Siehe Kapitel "Einstellung der Auflösung" auf Seite 16-17.)

# **Video-Anschluss**

Verbinden Sie die VIDEO OUT-Buchse des Players über das Videokabel **(V)** mit der Video-Eingangsbuchse des Fernsehers. Der Ton wird über die Systemlautsprecher ausgegeben.

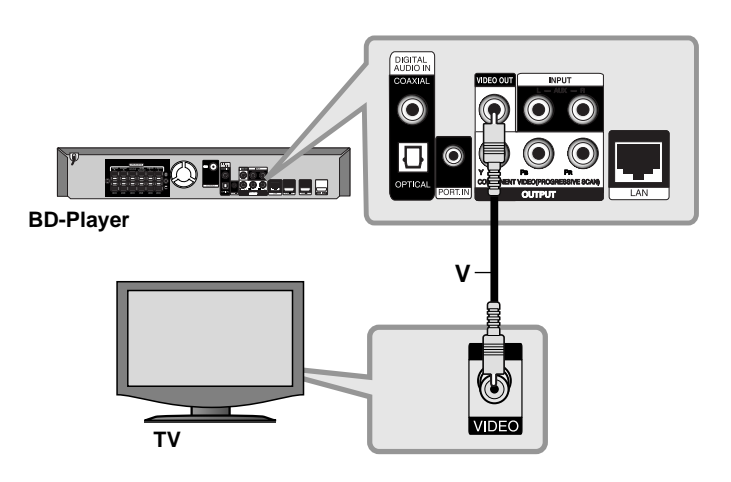

# **Einstellung der Auflösung**

Der Player bietet verschiedene Ausgabeauflösungen für die HDMI OUTund COMPONENT VIDEO OUT-Buchsen.

Die Auflösung kann im [Setup]-Menü oder durch Drücken der Taste RESOLUTION im [Hauptmenü] und im Menü [Setup] eingestellt werden.

### Hinweis:

Die Videoausgabe ist von zahlreichen Faktoren abhängig. Hinweise hierzu finden Sie unter "Verfügbare Auflösung je nach Einstellung der Auflösung" rechts.

# **Ändern der Auflösung über die Taste RESOLUTION**

Drücken Sie im [Hauptmenü] oder im Menü [Setup] mehrmals die Taste RESOLUTION, um die Auflösung zu ändern. Die aktuelle Auflösung erscheint in der Anzeige.

# **Ändern der Auflösung im [Setup]-Menü**

- **1** Drücken Sie zum Aufrufen des [Hauptmenü] auf HOME.
- **2** Markieren Sie die Option [Setup] und drücken Sie ENTER. Daraufhin wird das [Setup]-Menü aufgerufen.
- **3** Wählen Sie mit den Tasten ▲ / ▼ die Option [ANZEIGE] und drücken Sie die Taste ▶, um in das Unterverzeichnis zu gelangen.
- 4 Wählen Sie mit den Tasten ▲ / ▼ die Option [Auflösung] und drücken Sie die Taste  $\blacktriangleright$ , um in das nächste Unterverzeichnis zu gelangen.
- **5** Wählen Sie mit den Tasten ▲ / ▼ die gewünschte Auflösung aus und drücken Sie zur Bestätigung der Auswahl auf ENTER.

## Hinweis:

Falls das Videosignal der HDMI OUT-Buchse nicht auf dem Fernsehbildschirm angezeigt wird und die Option [Auflösung] auf [Auto] eingestellt ist, ändern Sie die Video-Ausgabeauflösung durch Drücken der Taste RESOLUTION.

# **Verfügbare Auflösung je nach Einstellung der Auflösung**

#### **• Bei der Wiedergabe von Datenträgern ohne Kopierschutz**

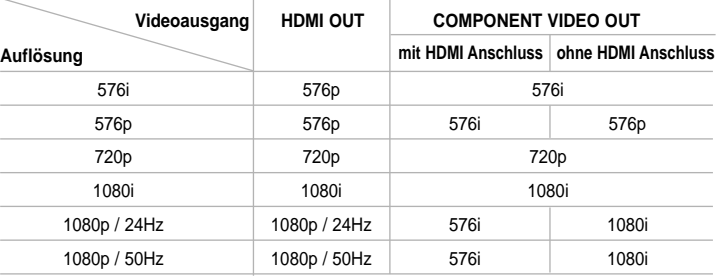

#### **• Bei der Wiedergabe kopiergeschützter Datenträger**

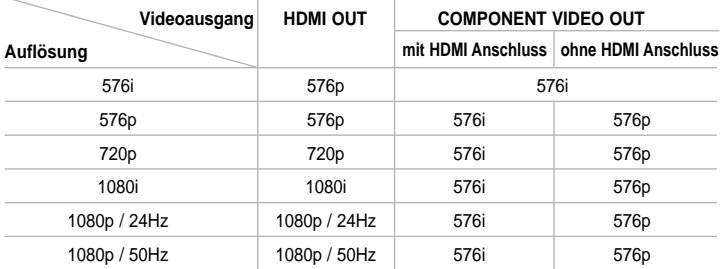

#### Hinweise:

- Je nach Anzeigegerät wird das Bild bei bestimmten Auflösungen u. U. gar nicht oder nicht störungsfrei angezeigt. Drücken Sie in diesem Fall die Taste HOME und mehrmals die Taste RESOLUTION, bis das Bild wieder angezeigt wird.
- Dieser Player unterstützt die gleichzeitige Ausgabe über sämtliche Video-Ausgänge. Die Auflösung am HDMI-Ausgang ist dabei identisch mit der Auflösung am Component-Videoausgang.

#### **HDMI OUT-Anschluss**

- In der Einstellung 576i wird für die HDMI OUT-Buchse eine tatsächliche Auflösung von 576p eingestellt.
- Falls Ihr Fernsehgerät die manuelle Auswahl der Auflösung für ein an die HDMI-Buchse angeschlossenes Fernsehgerät nicht zulässt, wird die Auflösung auf [Auto] eingestellt.
- Bei einer eingestellten Auflösung, die Ihr Fernsehgerät nicht unterstützt, wird eine Warnmeldung eingeblendet. Falls nach dem Ändern der Auflösung kein Bild angezeigt wird, warten Sie bitte 20 Sekunden, bis die vorherige Auflösung automatisch wiederhergestellt wird.
- Die Bildwiederholrate 1080p für den Videoausgang wird dabei automatisch auf 24 Hz oder 50 Hz eingestellt, je nach Möglichkeiten und Voreinstellungen des angeschlossenen Fernsehgerätes und basierend auf der ursprünglichen Video-Bildrate der BD-ROM-Disc.

#### **COMPONENT VIDEO OUT-Anschluss**

- In der Einstellung 1080p für nicht kopiergeschützte Datenträger wird für die COMPONENT VIDEO OUT-Buchse eine tatsächliche Auflösung von 1080i eingestellt.
- In der Einstellung 720p, 1080i und 1080p für kopiergeschützte Datenträger wird für die COMPONENT VIDEO OUT-Buchse eine tatsächliche Auflösung von 576i bzw. 576p eingestellt, je nach Anschluss des HDMI-Kabels.
- BD und DVD können eine Hochskalierung oder analoge Ausgabe verhindern.

#### **VIDEO OUT-Anschluss**

Die Auflösung der VIDEO OUT-Buchse ist auf 576i festgelegt.

HB954PB-DD.BDEULL\_DEU\_2878 3/18/09 6:56 PM Page 18

# **Internetverbindung**

Dieser Player kann über den LAN-Anschluss auf der Rückseite mit einem lokalen Netzwerk (LAN) verbunden werden.

Nach dem physikalischen Anschluss muss die Netzwerkverbindung des Players konfiguriert werden. Diese Konfiguration erfolgt im Menü [Setup] - Detaillierte Anleitungen finden Sie im Kapitel "Das Menü [NETZWERK]" auf Seite 26.

Verbinden Sie den LAN-Anschluss des Players über ein LAN-Kabel mit dem entsprechenden Anschluss am Modem oder Router.

Verwenden Sie ein handelsübliches lineares LAN-Kabel (Kategorie 5/CAT5 oder höher mit RJ45-Anschluss).

Falls dieses Gerät über eine Breitband-Internetverbindung verfügt, können Discs mit BD-Live-Funktion wiedergegeben werden (siehe Seite 32-33).

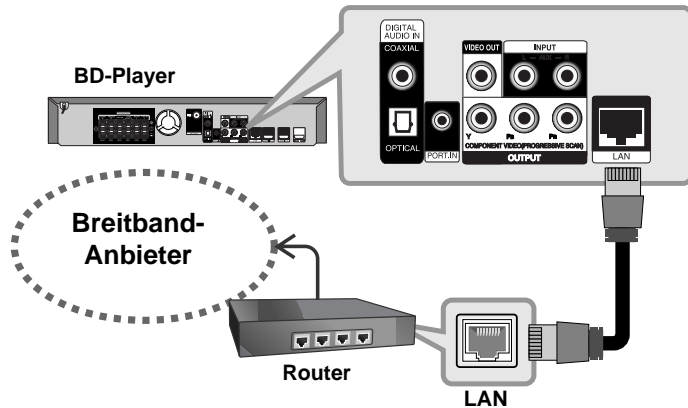

## Vorsichtshinweise:

- Halten Sie das LAN-Kabel beim Anschließen oder Abziehen immer am Stecker selbst fest. Ziehen Sie nicht am LAN-Kabel und halten Sie die Sperre am Stecker gedrückt.
- Am LAN-Anschluss darf kein modulares Telefonkabel angeschlossen werden.

• Halten Sie sich auf Grund der zahlreichen möglichen Anschlussarten an die Angaben Ihres Telekommunikationsanbieters bzw. Internet-Anbieters.

#### Hinweise:

- Je nach Vertragsbedingungen Ihres Internet-Anbieters (ISP) kann die Anzahl der Geräte, für die eine Internetverbindung eingerichtet werden kann, begrenzt sein. Hinweise erhalten Sie von Ihrem Internet-Anbieter.
- Unser Unternehmen übernimmt keine Haftung für Fehlfunktionen des Players und/oder der Internetverbindung auf Grund von Verbindungsfehlern/Fehlfunktionen, die durch Ihre Breitband-Internetverbindung oder andere angeschlossene Geräte verursacht werden.
- Unser Unternehmen übernimmt keine Haftung für Störungen Ihrer Internetverbindung.
- Die über die Internetverbindung angebotenen Funktionserweiterungen für BD-ROM-Discs werden nicht von unserem Unternehmen erzeugt oder zur Verfügung gestellt, und unser Unternehmen gewährleistet nicht die Funktionalität oder künftige Verfügbarkeit dieser Inhalte. Bestimmte über eine Internetverbindung verfügbare Disc-Inhalte sind mit diesem Player u. U. nicht kompatibel. Wenden Sie sich bei Fragen zu solchen Inhalten bitte an den Hersteller der Disc.
- Für bestimmte Internet-Inhalte ist u. U. eine höhere Bandbreite erforderlich.
- Auch wenn der Player korrekt verbunden und konfiguriert ist können bestimmte Internet-Inhalte auf Grund von Engpässen, minderer Qualität oder geringer Bandbreite der Internetverbindung oder Störungen beim Anbieter nicht richtig wiedergegeben werden.
- Auf Grund bestimmter Einschränkungen durch den Internet-Anbieter (ISP), der die Breitband-Internetverbindung bereitstellt, sind bestimmte Funktionen der Internetverbindung u. U. nicht möglich.
- Jegliche Entgelte des ISP, auch Verbindungsentgelte, müssen vom Benutzer selbst getragen werden.
- Zur Verbindung dieses Players ist ein A10 Base-T- oder 100 Base-TX-LAN-Anschluss erforderlich. Falls Ihr Internet-Anbieter einen solchen Anschluss nicht unterstützt, kann mit dem Player keine Internetverbindung hergestellt werden.
- Für den xDSL-Dienst ist ein Router erforderlich.
- Zur Nutzung des DSL-Dienstes ist ein DSL-Modem erforderlich. Für den Kabelmodem-Dienst ist in ein Kabelmodem erforderlich. Je nach Zugriffsart auf den und den Vertragsbedingungen des ISP können Sie die Internetverbindungsfunktion diĕses Players nicht nutzen oder die<br>Anzahl der Geräte, die gleichzeitig eine Internetverbindung herstellen<br>können, ist begrenzt. (Falls Ihr ISP nur die Verbindung von einem Gerät<br>zulässt, k werden, wenn bereits ein PC verbunden ist.)
- Der Einsatz eines "Routers" ist möglicherweise nicht oder nur eingeschränkt zulässig, abhängig von den Bedingungen und Einschränkungen des ISP. Hinweise erhalten Sie direkt von Ihrem Internet-Anbieter.
- Ihr ISP verhindert möglicherweise die Verbindung dieses Players mit dem Netzwerk, indem die MAC-ADRESSE überprüft wird. Wenden Sie sich in diesem Fall an den ISP, um diese MAC-ADRESSE initialisieren zu lassen.

# **Klangmodus festlegen**

Sie können einen gewünschten Klangmodus auswählen. Drücken Sie mehrmals die Taste SOUND, bis der gewünschte Modus in der Anzeige des Bedienungsfeldes oder auf dem Fernsehbildschirm erscheint. Der Klangmodus kann nicht geändert werden, wenn die Option [HDMI-Audio] auf [Ein] eingestellt wurde (siehe Seite 24).

**[Natural]-modus:** Behaglicher und natürlicher Klang.

**[Bypass]-modus:** Softwaretitel mit Mehrkanal-Surround-Audiosignalen werden so wiedergegeben, wie sie aufgenommen wurden.

**[Bass Booster]-modus:** Bässe der linken und rechten Lautsprecher und des Subwoofers verstärken.

**[PL ll Movie]-modus:** Dekodierung des Eingangssignals im Pro Logic ll Spielfilm-Modus zur Konvertierung einer Zweikanal-Quelle in fünf Ausgangskanäle mit voller Bandbreite. Diese Einstellung eignet sich ideal zum Anschauen synchronisierter oder älterer Spielfilme. Diese Funktion ist nur im 2-Kanal-Modus verfügbar.

**[PL II Music]-modus:** Dekodierung des Eingangssignals im Pro Logic<br>Il Musik-Modus zur Konvertierung einer Zweikanal-Quelle in fünf<br>Ausgangskanäle mit voller Bandbreite. Diese Einstellung eignet sich ideal für normale Stereo-Quellen wie z. B. CDs. Diese Funktion ist nur im 2-Kanal-Modus verfügbar.

**[News]-modus:** In diesem Modus wird Sprache klarer und mit verbesserter Qualität wiedergegeben. In diesem Modus wird der Ton über die vorderen Lautsprecher links und rechts, über den Mittel-Lautsprecher und über den Subwoofer ausgegeben.

**[Drama]-modus:** Dynamischerer Klang mit verbessertem Mittelkanal beim Anschauen von Fernsehspielen. In diesem Modus wird der Ton über die vorderen Lautsprecher links und rechts, über den Mittel-Lautsprecher und über den Subwoofer ausgegeben.

**[Sports]-modus:** In diesem Modus werden Sportsendungen mit dynamischerem Klang wiedergegeben.

**[Game]-modus:** Virtueller Klang für Videospiele.

**[Konzert]-modus:** Erzeugt einen Klang wie in einem Konzertsaal.

**[Musik ReTouch]-modus:** Klang von MP3-Dateien oder anderen komprimierten Musiktiteln verbessern. Diese Funktion ist nur im 2- Kanal-Modus verfügbar.

#### Hinweis:

Der [BYPASS]-Modus ist nur verfügbar, wenn die Option [HD Audio Effekt] auf [aus] eingestellt und eine Quelle mit Dolby Digital Plus, Dolby TrueHD oder DTS-HD wiedergegeben wird.

# **Klangpegel der Lautsprecher einstellen**

Der Klangpegel lässt sich für die einzelnen Lautsprecher anpassen. Drücken Sie mehrmals die taste SPK LEVEL, um den gewünschten Lautsprecher einzustellen.

Wenn das Einstellungsmenü angezeigt auf dem Bedienungsfeld oder auf dem Fernsehbildschirm angezeigt wird, stellen Sie mit den Tasten VOL. (+/-) den Klangpegel des jeweiligen Lautsprechers ein. Wiederholen Sie diesen Vorgang für die anderen Lautsprecher.

# **Nacht-Funktion verwenden**

Dynamikbereich eines Musiktitels komprimieren.

Drücken Sie mehrmals die Taste NIGHT.

Diese Funktion ist nützlich, um Spielfilme bei Nacht mit geringer Lautstärke anzuschauen.

**[NIGHT OFF]([NACHT AUS]):** Nacht-Funktion beenden. **[NIGHT ON]([NACHT EIN]):** Dynamikbereich verringern.

#### Hinweise:

- Die Nacht-Funktion ist je nach Quelle u. U. weniger oder gar nicht effektiv.
- Bei aktiviertem Nachtmodus wird die Beleuchtung der Sensortasten und des Lautstärkereglers ausgeschaltet und die Anzeige des Bedienungsfeldes wird gedimmt.

# **Sleep-Timer verwenden**

Das System kann zu einer festgelegten Uhrzeit ausgeschaltet werden, so dass Sie Musik zum Einschlafen hören können.

- Drücken Sie mehrmals die Taste SLEEP, um die

gewünschte Dauer festzulegen (in Minuten): (Dimmer ein  $\rightarrow$  Sleep-Zeit  $\rightarrow$ Dimmer aus)

Dimmer ein: Die Beleuchtung der Tasten und des Lautstärkereglers wird ausgeschaltet und die Anzeige des Bedienungsfeldes wird gedimmt.

- Drücken Sie nochmals die Taste SLEEP, um die verbleibende Zeit bis zum Bereitschaftsmodus anzuzeigen.
- Um den Sleep-Timer zu deaktivieren, drücken Sie die Taste SLEEP, bis der vorherige Status angezeigt wird, oder drücken Sie auf POWER, um in den Bereitschaftsmodus zu wechseln. **<sup>19</sup>**

# **USB-Geräte verwenden**

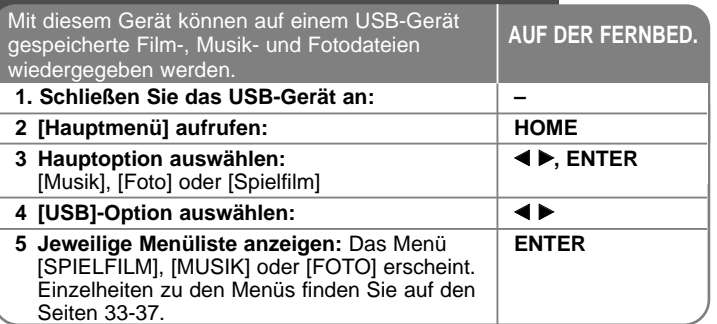

### Tipp:

Wenn Sie bei angeschlossenem USB-Gerät und gleichzeitig eingelegter Disc die Option [Spielfilm], [Foto] bzw. [Musik] auswählen, wird ein Menü zur Wahl des Datenträgers eingeblendet. Wählen Sie hier den gewünschten Datenträger und drücken Sie ENTER.

> **Beispiel: HOR**

# **USB-Gerät anschließen/trennen**

**USB-Gerät anschließen –** Führen Sie den Speicher gerade bis zum Anschlag in den Steckplatz ein.

**USB-Gerät trennen –** Ziehen Sie das USB-Gerät bzw. Kabel vorsichtig ab.

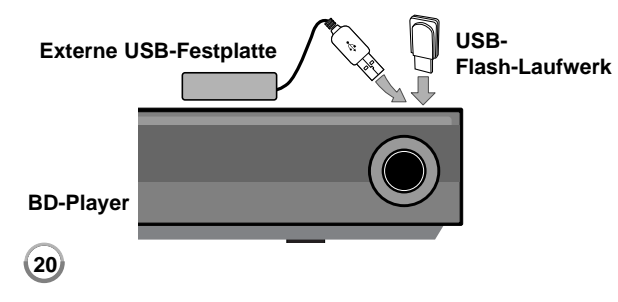

### Hinweise:

- Dieses Gerät unterstützt nur USB-Flash-Laufwerke und externe USB-Festplatten mit den Dateiformaten FAT16 oder FAT32.
- Das USB-Gerät kann als lokaler Speicher eingesetzt werden, um BD-Live-Discs über das Internet wiederzugeben.
- Dieses Gerät unterstützt bis zu vier Partitionen auf einem USB-Gerät.
- Ein USB-Gerät niemals während des Betriebs trennen (z. B. während der Wiedergabe oder eines Kopiervorgangs).
- USB-Geräte, für die zum Anschluss an einen Computer eine zusätzliche Softwareinstallation erforderlich ist, werden nicht unterstützt.
- USB-Gerät: USB-Gerät mit Unterstützung für USB 1.1 und USB 2.0.
- Es können Filmdateien (DivX), Musikdateien (MP3/WMA) und Fotodateien (JPEG/PNG) wiedergegeben werden. Weitere Hinweise zu den Bedienungsfunktionen für die einzelnen Dateitypen finden Sie auf den entsprechenden Seiten.
- Zur Vermeidung von Datenverlust sollten regelmäßig Sicherungskopien erstellt werden.
- Bei Verwendung eines USB-Verlängerungskabels oder USB-Hubs wird das USB-Gerät u. U. nicht erkannt.
- Bestimmte USB-Geräte funktionieren nicht zusammen mit diesem Gerät.
- Digitalkameras und Mobiltelefone werden nicht unterstützt.
- Der USB-Anschluss des Gerätes kann nicht mit einem PC verbunden werden. Das Gerät kann somit nicht als Speichergerät eingesetzt werden.

# **Bedienung des Hauptmenüs**

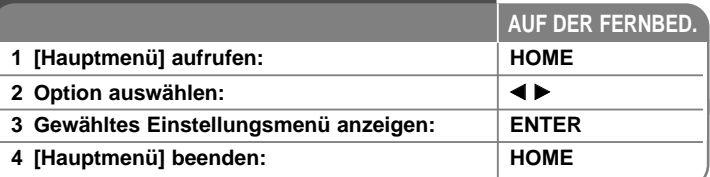

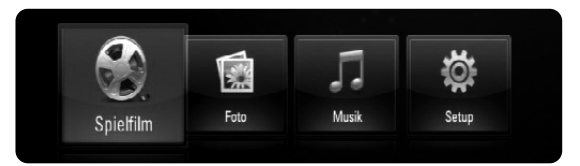

[Spielfilm] – Wiedergabe des Video-Datenträgers starten oder Menü [SPIELFILM] aufrufen.

[Foto] – Fotomenü aufrufen. (Seite 36-37)

[Musik] – Musikmenü aufrufen. (Seite 35-36)

[Setup] – Setup-Menü aufrufen. (Seite 21-27)

#### Tipp:

Wenn Sie bei angeschlossenem USB-Gerät und gleichzeitig eingelegter Disc die Option [Spielfilm], [Foto] bzw. [Musik] auswählen, wird ein Menü zur Wahl des Datenträgers eingeblendet. Wählen Sie hier den gewünschten Datenträger und drücken Sie ENTER.

#### Hinweise:

- Wenn Sie während der Wiedergabe die Taste HOME drücken, wird die Wiedergabe beendet und das [Hauptmenü] aufgerufen.
- Beim Einlegen einer DVD oder einer nicht abspielbaren Disc mit dem Format ISO9660 oder UDF können die Optionen [Spielfilm], [Foto] bzw. [Musik] im Hauptmenü ausgewählt werden. Die DVD bzw. Disc kann jedoch nicht wiedergegeben werden.

# **Setup-Einstellungen vornehmen**

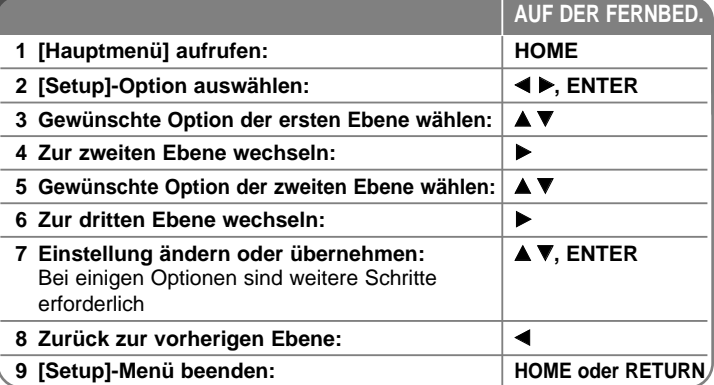

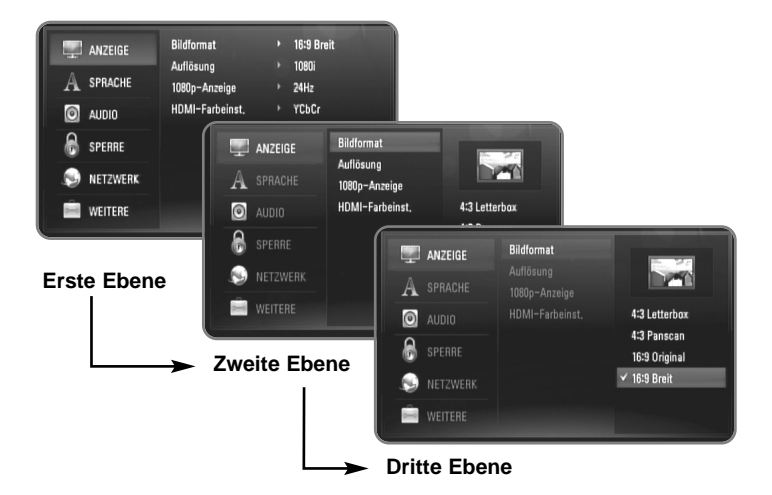

### **Das Menü [ANZEIGE]**

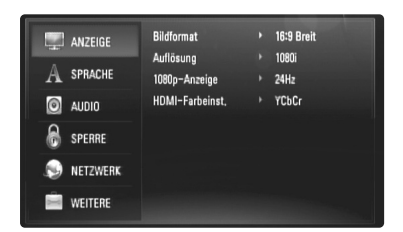

#### **Bildformat**

**[4:3 Letterbox] –** Beim Anschluss an einen Standard 4:3-Fernseher. Zeigt Kinofilme mit schwarzen Balken oberhalb und unterhalb des Bildes.

**[4:3 Panscan] –** Beim Anschluss an einen Standard 4:3-Fernseher. Das Bild wird verkleinert, um den Bildschirm zu füllen. Beide Seiten des Bildes werden abgeschnitten.

**[16:9 Original] –** Beim Anschluss an einen 16:9-Breitbildfernseher. Das 4:3-Bild wird im Original-Bildformat 4:3 mit schwarzen Streifen am linken und rechten Bildrand angezeigt.

**[16:9 Breit] –** Beim Anschluss an einen 16:9-Breitbildfernseher. Das 4:3-Bild wird horizontal gestreckt (bei gleichem Seitenverhältnis), um den gesamten Bildschirm auszufüllen.

#### Hinweis:

**22**

Die Optionen [4:3 Letterbox] und [4:3 Panscan] können bei einer höheren Auflösung als 720p nicht eingestellt werden.

### **Auflösung**

Einstellen der Ausgabeauflösung für das Component- und HDMI-Videosignal. Einzelheiten zu den Auflösungen finden Sie in Kapitel "Einstellung der Auflösung" auf Seite 16-17.

**[Auto] –** Falls an der HDMI OUT-Buchse ein Fernsehgerät angeschlossen ist, das Anzeigeinformation (EDID) bereitstellt, wird die Auflösung für den angeschlossenen Fernseher automatisch optimal angepasst. Falls der Anschluss ausschließlich über die COMPONENT VIDEO OUT-Buchse erfolgt, wird die Standardauflösung 1080i eingestellt.

- **[1080p]** Ausgabe von 1080 Zeilen Progressive-Video. (nur für HDMI-Anschluss).
- **[1080i]** Ausgabe von 1080 Zeilen Interlaced-Video.
- **[720p]** Ausgabe von 720 Zeilen Progressive-Video.
- **[576p]** Ausgabe von 576 Zeilen Progressive-Video.
- **[576i]** Ausgabe von 576 Zeilen Interlaced-Video.

#### **1080p-Anzeige**

Wählen Sie bei einer Auflösung von 1080p die Einstellung [24Hz], um Filme auf HDMI-fähigen Anzeigegeräten mit 1080/24p-Eingang ruckelfrei darzustellen (1080/24p).

#### Hinweise:

- In der Einstellung [24Hz] können beim Wechsel zwischen Video- und Filmmaterial Bildstörungen auftreten. Wählen Sie in diesem Fall die Einstellung [50Hz].
- Auch wenn die Option [1080p-Anzeige] auf [24Hz] eingestellt ist, wird die tatsächliche Bildfrequenz der Videoausgabe je nach Format der Video-Quelle auf 50 Hz bzw. 60 Hz festgelegt, falls Ihr Fernsehgerät die Auflösung 1080/24p nicht unterstützt.

#### **HDMI-Farbeinst.**

Auswahl der Ausgabeart über die HDMI OUT-Buchse. Hinweise zu dieser Einstellung finden Sie in der Bedienungsanleitung des Anzeigegerätes.

**[YCbCr] –** Wählen Sie diese Einstellung beim Anschluss an HDMI-Anzeigegerät.

**[RGB] –** Wählen Sie diese Einstellung beim Anschluss an RGB-Anzeigegerät.

### **Das Menü [SPRACHE]**

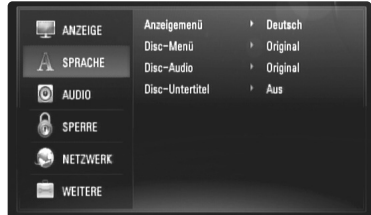

#### **Anzeigemenü**

Sprache für das [Setup]-Menü und für die Bildschirmmenüs festlegen.

#### **Disk-Menü / Disk-Audio / Disk-Untertitel**

Wählen Sie die gewünschte Sprache für Audiotracks (Disc-Audio), für Untertitel und für die Disc-Menüs aus.

**[Original] –** Die auf der Disc aufgezeichnete Originalsprache wird verwendet.

**[Andere] –** Drücken Sie zur Auswahl einer anderen Sprache auf ENTER. Geben Sie über die Nummerntasten die entsprechende vierstellige Nummer ein, die Sie der Liste der Sprachcodes entnehmen können (siehe Seite 43), und drücken Sie ENTER.

**[Aus] (für Disc-Untertitel) –** Untertitel ausblenden.

#### Hinweis:

Abhängig von der jeweiligen Disc können die Spracheinstellungen nicht angewendet werden.

### **Das Menü [AUDIO]**

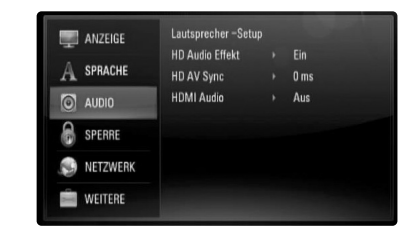

#### **Lautsprecher - Setup**

Nutzen Sie für einen optimalen Ton die Lautsprechereinstellungen, um die Lautstärke der angeschlossenen Lautsprecher sowie die Abstände von der Zuhörerposition festzulegen. Führen Sie den Test durch, um die Lautstärke der Lautsprecher auf den gleichen Wert einzustellen.

**[Lautsprecher] –** Einen Lautsprecher zur Einstellung auswählen.

**[Lautstärke] –** Lautstärke der einzelnen Lautsprecher einstellen. Zur einfachen Einstellung sollte für die Option "Test" der Eintrag "Alle" gewählt werden.

**[Abstand] –** Abstände der einzelnen Lautsprecher zur Zuhörerposition festlegen.

**[Test] –** Ausgabe eines Testtons über die Lautsprecher. Alle: Der Testton wird nacheinander über jeden einzelnen Lautsprecher ausgegeben.

**23**

Um die Einstellungen zu speichern, drücken Sie auf ENTER und wählen Sie mit den Tasten < Figures] ([Ja]) aus.

#### **HD Audio Effect (HD Audio Effekt)**

Erste und zweite Tonspur wahlweise überlagern.

**[Off]([Aus]) –** Nur Ausgabe der ersten Tonspur.

**[On])[Ein]) –** Tonausgabe durch Mischen der ersten und der zweiten Tonspur sowie der Klangeffekte.

#### **HD AV Sync(HD AV-Synchr.)**

Beim Digitalfernsehen kann es zu Verzögerungen zwischen Bild und Ton kommen. In diesem Fall kann eine Verzögerung für den Ton festgelegt werden, so dass der Ton auf das Bild 'wartet': dieses Verfahren wird als HD AV-Synchronisierung bezeichnet.

Wählen Sie mit den Tasten  $\blacktriangle \blacktriangledown$  einen Wert zwischen 0 und 300 mSek. für die Verzögerung aus.

Die Verzögerung kann je nach eingestelltem digitalen Fernsehsender variieren. Beim Umschalten des Senders muss die HD AV Synchronisierung ggf. wiederholt werden.

#### **HDMI Audio**

Das Audiosignal der HDMI OUT-Buchse kann über die TV-Lautsprecher ausgegeben werden.

**[Off]([Aus]) –** Audiosignal wird nur über die Systemlautsprecher ausgegeben.

**[On])[Ein]) –** Audiosignal wird über die Lautsprecher des

Fernsehgerätes, die vorderen Lautsprecher links und rechts sowie über den Subwoofer des Systems ausgegeben.

#### Hinweis:

Wenn die Option [HDMI Audio] auf [Ein] eingestellt ist, wird der Klangmodus automatisch nach [BYPASS] umgeschaltet.

#### **Das Menü [SPERRE] (Kindersicherung)**

Die Einstellungen für die Option [SPERRE] betreffen nur die BD- und DVD-Wiedergabe.

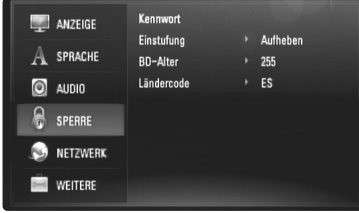

Um eine Funktion mit der Einstellung [SPERRE] aufzurufen, müssen Sie den zuvor erstellten vierstelligen Sicherheitscode eingeben. Falls Sie noch kein Kennwort vergeben haben, werden Sie nun dazu aufgefordert. Geben Sie ein vierstelliges Kennwort ein und drücken Sie ENTER. Geben Sie das Kennwort erneut ein und drücken Sie zur Bestätigung ENTER.

#### **Kennwort**

Ein Kennwort kann erstellt, geändert oder gelöscht werden.

**[Neu] –** Geben Sie ein vierstelliges Kennwort ein und drücken Sie ENTER. Geben Sie das Kennwort erneut ein und drücken ENTER, um das neue Kennwort zu erstellen.

**[Ändern] –** Geben Sie das aktuelle Kennwort ein und drücken Sie ENTER. Geben Sie ein vierstelliges Kennwort ein und drücken Sie ENTER. Geben Sie das Kennwort erneut ein und drücken ENTER, um das neue Kennwort zu erstellen.

**[Löschen] –** Geben Sie das vierstellige Kennwort ein und drücken Sie ENTER, um dieses Kennwort zu löschen.

#### Tipp:

Um eine falsche Eingabe vor dem Drücken auf ENTER zu korrigieren, drücken Sie auf CLEAR. Geben Sie nun das korrekte Kennwort ein.

#### **Wenn Sie das Kennwort vergessen haben**

Falls Sie das Kennwort vergessen haben, kann es mit folgenden Schritten gelöscht werden:

- **1** Nehmen Sie eine evtl. eingelegte Disc aus dem Player.
- **2** Markieren Sie für die Option [Kennwort] die Einstellung [SPERRE].
- **3** Geben Sie über die Nummerntasten das Kennwort "210499" ein. Das Kennwort wird gelöscht.

#### **Einstufung**

Verhindert die Wiedergabe von nicht jugendfreien DVDs. (Es sind jedoch nicht alle DVDs eingestuft.)

**[Einstufung 1-8] –** Stufe 1 bedeutet niedrigste Wiedergabeeinschränkungen. Stufe 8 bedeutet höchste Wiedergabeeinschränkungen.

**[ Aufheben] –** Wenn Sie diese Option wählen, ist die Kindersicherung deaktiviert und die Disc wird ohne Einschränkungen wiedergegeben.

#### **BD-Alter**

Festlegen einer Altersfreigabe für BD-ROM-Discs. Geben Sie über die Nummerntasten eine Altersfreigabe zur Wiedergabe von BD-ROM-Discs ein.

**[255] –** Alle BD-ROM-Discs wiedergeben.

**[0-254] –** BD-ROM-Discs mit der entsprechenden Einstufung wiedergeben.

#### **Ländercode**

Geben Sie gemäß der Liste auf Seite 43 den Code für das Land ein, dessen Standards bei der Einstufung der DVD-Video-Disc angewendet wurden.

### **Das Menü [NETZWERK]**

Die Einstellungen für die Option [NETZWERK] sind für die Verwendung der BD Live-Funktion erforderlich.

Falls der Player über eine Internetverbindung verfügt, können bestimmte BD-ROM-Discs auf besondere BD-ROM-Webseiten zugreifen. Falls eine BD-ROM-Webseite Inhalte wie z. B. Links zu Filmvorschauen enthält, können Sie den Trailer herunterladen und auf dem Player wiedergeben. Ein PC muss für diese Funktion nicht mit dem Internet verbunden werden.

#### Vorbereitungen:

- Für diese Funktion muss eine ständige Breitband-Internetverbindung vorhanden sein. (Siehe Seite 18-19.)
- Die BD-ROM-Disc muss mit dieser Funktion kompatibel sein. Es sind jedoch nicht alle BD-ROM-Discs kompatibel.

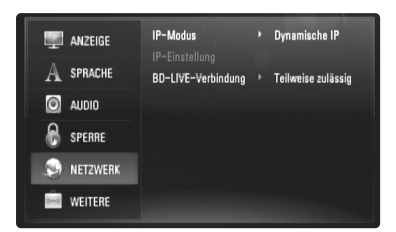

#### **IP-Modus**

Falls das lokale Netzwerk (LAN) einen DHCP-Server besitzt, wird dem Player automatisch eine IP-Adresse zugewiesen. Wählen Sie bei Einsatz eines Breitband-Routers oder Breitband-Modems mit DHCP-Server (Dynamisches Host-Konfigurationsprotokoll) die Option [Dynamische IP]. Die IP-Adresse wird automatisch erkannt.

Falls kein DHCP-Server im Netzwerk vorhanden ist und die IP-Adresse manuell eingerichtet werden muss, wählen Sie die Option [Statische IP] und nehmen Sie unter der Option [IP-Einstellung] die Einstellungen für [IP-Adresse], [Subnetzmaske], [Gateway] und [DNS-Server].

#### Hinweis:

Das Menü [IP-Modus] wird bei bestehender und nicht bestehender Internetverbindung angezeigt. Bei einem Verbindungsfehler erscheint das Symbol " $\oslash$ " auf dem Bildschirm.

#### **Netzwerkkonfiguration überprüfen**

Wählen Sie die Option [IP-Modus] und überprüfen Sie die Statusanzeige für das Netzwerk oberhalb des Menüs. (Die Statusanzeige für das Netzwerk ändert sich je nach Netzwerk-Konfiguration.)

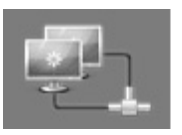

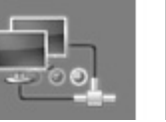

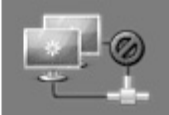

Netzwerk bereit Netzwerk testen Netzwerk nicht bereit

#### **IP-Einstellung**

Diese Option wird nur aktiviert, wenn die Option [IP-Modus] aus [Statische IP] eingestellt wurde.

Wählen Sie mit den Tasten ▲ / ▼ / ◀ / ▶ das gewünschte Feld aus und geben Sie über die Nummerntasten die Werte ein. Markieren Sie die Option [OK] und drücken Sie auf ENTER, um den Bildschirm zu verlassen.

#### **BD-LIVE-Verbindung**

Der Internetzugriff für die BD-Live-Funktionen kann eingeschränkt werden.

**[ Zulässig] –** Der Internetzugriff wird für sämtliche BD-Live-Inhalte freigegeben.

**[Teilweise zulässig] –** Der Internetzugriff wird nur für BD-Live-Inhalte mit entsprechendem Benutzerzertifikat freigegeben. Für sämtliche BD-Live-Inhalte ohne Zertifikat werden der Internetzugriff sowie AACS-Onlinefunktionen gesperrt.

**[Nicht zulässig] –** Der Internetzugriff wird für sämtliche BD-Live-Inhalte gesperrt.

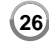

### **Das Menü [WEITERE]**

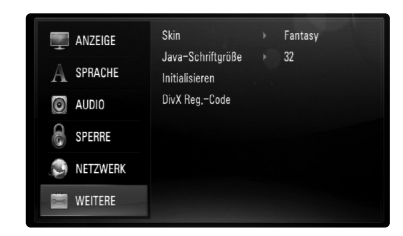

#### **Skin**

Hintergrund des Startbildschirms ändern.

#### **Java-Schriftgröße BD**

Sie können die Standard-Zeichengröße für BD-J-Programme während der BD-ROM-Wiedergabe festlegen.

Diese Einstellung ist nicht wirksam, wenn die Schriftgröße durch die BD-J-Anwendung selbst festgelegt wird.

Wenn der Player an einen HD-Fernseher angeschlossen ist, wählen Sie bitte eine Schriftgröße von über 24.

#### **Initialisieren**

Der Player kann auf die ursprünglichen Werkseinstellungen zurückgesetzt, der BD-Speicher kann initialisiert und der Player kann gesperrt werden.

**[Werkseinstellungen] –** Der Player kann bei Bedarf auf die Werkseinstellungen zurückgesetzt werden. Einige Optionen können jedoch nicht zurückgesetzt werden. (Z. B. Einstufung, Kennwort und Ländercode)

**[BD-Speich. löschen] –** BD-Inhalte auf dem angeschlossenen USB-Flash-Laufwerk löschen.

#### **DivX Reg.-Code**

DivX® ist ein von DivX, Inc. entwickeltes digitales Videoformat. Dies ist ein offiziell DivX Certified- oder DivX Ultra Certified-Gerät zur Wiedergabe von DivX-Video. Dieses DivX® Certified-Gerät muss zur Wiedergabe von DivX Video-on-Demand (VOD) registriert werden. Erzeugen Sie zunächst einen DivX VOD-Registrierungscode für Ihr Gerät und tragen Sie diesen während der Registrierung ein. [Wichtig: DivX VOD-Inhalte sind durch ein DivX DRM-System (Digital Rights Management) geschützt, mit dem die Wiedergabe nur auf registrierte DivX Certified-Geräten möglich ist. Bei der Wiedergabe von DivX VOD-Inhalten, die für dieses Gerät nicht freigegeben wurden, erscheint die Meldung "Autorisierungsfehler" und der Inhalt wirdnicht angezeigt.]. Weitere Hinweise finden Sie unter www.divx.com/vod.

Um den Registrierungscode des Gerätes anzuzeigen, markieren Sie die Option [DivX Reg.-Code] und drücken Sie auf ENTER oder ▶.

#### Hinweis:

Sämtliche über DivX® VOD heruntergeladenen Filme können nur mit diesem Gerät wiedergegeben werden.

# **Wiedergabe einer Disc**

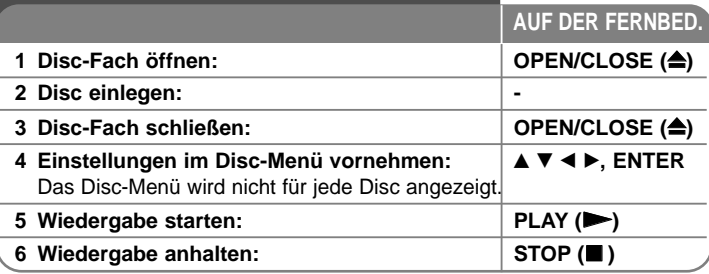

### Hinweise:

- Beim Einschalten des Players oder beim Einlegen einer Disc werden die ursprünglichen Voreinstellungen des Players wiederhergestellt. Je nach Disc wird ein bestimmter Audio-Typ ausgegeben.
- Abhängig von den bereits aufgezeichneten Inhalten auf der BD-ROM-Disc werden u. U. keine oder abweichende Funktionen als auf anderen Datenträgern ausgeführt.

# **Bei Anzeige eines Disc-Menüs**

# **BD DVD AVCHD**

Der Menübildschirm wird u. U. erst nach dem Laden einer Disc mit Menü angezeigt.

Wählen Sie mit den Tasten < />  $\blacklozenge$  /  $\blacktriangleright$  /  $\blacktriangleright$  /  $\blacktriangleright$  einen gewünschten Titel bzw. ein Kapitel aus, und drücken Sie zum Starten der Wiedergabe auf ENTER.

# **Zum/Zur nächsten/vorherigen Kapitel/Titel/Datei**

# **springen ALL**

Drücken Sie während der Wiedergabe die Taste **I<4** oder **>→I**, um zum nächsten Kapitel/Track/Dateien bzw. zum Anfang das aktuelle Kapitel/Track/Dateien zu springen.

Drücken Sie zweimal kurz die Taste I<</a>4, um zum vorherigen Kapitel/Track/Dateien zu springen.

# **Wiedergabe fortsetzen ALL**

 $\overline{\text{Drücken}}$  Sie zum Anhalten der Wiedergabe auf STOP ( $\blacksquare$ ). Abhängig von der Disc merkt sich das Gerät den Anhaltepunkt. Auf dem Bildschirm erscheint kurz das Symbol "III". Drücken Sie zum Fortsetzen der Wiedergabe (vom Anhaltepunkt) auf PLAY (>). Bei erneutem Drücken von STOP (■) oder beim Auswerfen der Disc

**("**x**" wird eingeblendet), wird der Anhaltepunkt gelöscht.** 

 $\hat{\mathbf{X}} = \mathbf{P}$ ause Stop,  $\mathbf{E} = \mathbf{S}$ top)

### Hinweise:

- Der Fortsetzungspunkt wird beim Betätigen einer Taste u. U. gelöscht (z. B. POWER oder OPEN/CLOSE).
- Bei BD-Video-Discs einschließlich BD-J ist die Funktion Wiedergabe fortsetzen nicht möglich.
- Bei interaktiven BD-ROM-Titeln wird das Gerät bei einmaligem Drücken der Taste STOP während der Wiedergabe vollständig angehalten.

# **Wiedergabe Pause ALL**

Drücken Sie zum Unterbrechen der Wiedergabe auf PAUSE/STEP (II). Drücken Sie zum Fortsetzen der Wiedergabe auf PLAY ( $\blacktriangleright$ ).

**Tipp:** Drücken Sie während der Wiedergabe einer Audio-CD oder von MP3-/WMA-Dateien einmal die Taste II, um die Wiedergabe fortzusetzen.

# **Einzelbildwiedergabe BD DVD AVCHD DivX**

Drücken Sie zur Einzelbildwiedergabe mehrmals auf PAUSE/STEP (II).

# **Wiedergabegeschwindigkeit verringern BD DVD AVCHD DivX**

Drücken Sie bei unterbrochener Wiedergabe mehrmals die Taste SCAN um die Wiedergabe in Zeitlupe fortzusetzen (4 Stufen, nur vor).

# **Schneller Vorlauf und Rücklauf ALL**

Drücken Sie für den schnellen Vorlauf bzw. den schnellen Rücklauf während der Wiedergabe die Taste SCAN (<< br>>bzw.  $\blacktriangleright\blacktriangleright$ ). Um die Wiedergabegeschwindigkeit zu ändern, drücken Sie mehrmals die Taste SCAN (<<</a> bzw.  $\blacktriangleright$ ). Drücken Sie zum Fortsetzen der Wiedergabe mit normaler Geschwindigkeit auf PLAY  $($  $\blacktriangleright)$ .

## Hinweis:

Diese Funktion ist bei einigen Discs oder Titeln nicht verfügbar.

# **Wiederholte Wiedergabe BD DVD ACD MP3 WMA AVCHD**

Drücken Sie für den gewünschten Wiederholungsmodus mehrmals die Taste REPEAT. Daraufhin wird der aktuelle Titel, das Kapitel oder der Track mehrmals wiedergegeben. Drücken Sie zur normalen Wiedergabe mehrmals die Taste REPEAT und wählen Sie die Option [Aus].

#### Hinweis:

Beim Drücken der Taste  $\blacktriangleright\blacktriangleright$ I während der wiederholten Wiedergabe eines Kapitels/Titels wird die Wiedergabewiederholung beendet.

### **Anzeige des Titelmenüs oder Kontextmenüs**

# **BD DVD AVCHD**

Drücken Sie zum Aufrufen des Titelmenüs bzw. des Kontextmenüs die Taste TITLE/POP-UP.

Falls die aktuelle DVD oder BD-ROM-Disc ein Menü besitzt, wird das Titelmenü bzw. das Kontextmenü auf dem Bildschirm eingeblendet. Auf der Disc ist möglicherweise kein Menü enthalten.

# **Funktionen im Suchmenü BD DVD AVCHD DivX**

Drücken Sie während der Wiedergabe die Taste SEARCH, um das Suchmenü aufzurufen.

Drücken Sie die Tasten < /> + b, um während der Wiedergabe etwa 15 Sekunden vor oder zurück zu springen.

## Tipp:

Um eine bestimmte Stelle zu überspringen, halten Sie die Taste < / ▶ gedrückt.

# **Markensuche BD DVD AVCHD DivX**

#### **Eine Marke hinzufügen**

Die Wiedergabe kann von bis zu neun gespeicherten Punkten erfolgen. Um eine Marke hinzuzufügen, drücken Sie an der gewünschten Stelle der Disc die Taste MARKER. Daraufhin wird kurz das Markierungssymbol auf dem Bildschirm eingeblendet. Auf diese Weise können bis zu neun Markierungen gesetzt werden.

#### **Eine markierte Szene aufrufen oder löschen**

Drücken Sie die Taste SEARCH, um das Suchmenü auf dem Bildschirm aufzurufen.

Wählen Sie über die Nummerntasten die gewünschte Markierungsnummer aus. Die Wiedergabe beginnt ab der markierten Szene.

#### **ODER**

Drücken Sie die Taste V, um die gewünschte Markierungsnummer zu markieren. Wählen Sie mit den Tasten < /> + b die gewünschte markierte Szene zur Wiedergabe bzw. zum Löschen aus.

Drücken Sie ENTER, um die Wiedergabe ab der markierten Szene zu starten. Drücken Sie die Taste CLEAR, um die markierte Szene im Suchmenü zu löschen.

#### Hinweiss:

- Diese Funktion ist bei einigen Discs oder Titeln nicht verfügbar.
- Bei zweimaligem Drücken auf STOP (■) (beenden), beim Ändern des Titels oder beim Auswerfen der Disc werden alle Markierungspunkte gelöscht.

# **Auswahl der Untertitelsprache**

# **BD DVD AVCHD DivX**

Drücken Sie während der Wiedergabe mehrmals die Taste SUBTITLE um die gewünschte Untertitelsprache auszuwählen.

#### **ODER**

Drücken Sie während der Wiedergabe die Taste DISPLAY, um das Wiedergabemenü aufzurufen.

Wählen Sie mit den Tasten ▲ ▼ die Option [Untertitel] und legen Sie mit den Tasten  $\blacktriangleleft$   $\blacktriangleright$  die gewünschte Untertitelsprache fest.

#### Hinweis:

Bei bestimmten Discs können die Untertitel nur über das Disc-Menü eingestellt werden. Drücken Sie in diesem Fall die Taste TITLE/POPUP bzw. DISC MENU und wählen Sie im Disc-Menü die gewünschten Untertitel.

# **Tonkanal wechseln BD DVD AVCHD DivX**

Drücken Sie während der Wiedergabe die Taste DISPLAY, um das Wiedergabemenü aufzurufen.

Wählen Sie mit den Tasten ▲ ▼ die Option [Audio] und legen Sie mit den Tasten < > die gewünschte Sprache oder den Audiotrack.

#### Hinweise:

- Bei bestimmten Discs kann die Sprache nur über das Disc-Menü eingestellt werden. Drücken Sie in diesem Fall die Taste TITLE/POPUP bzw. DISC MENU und wählen Sie im Disc-Menü die gewünschte Sprache.
- Unmittelbar nach dem Umstellen des Tons kann es zu einer vorübergehenden Verzögerung zwischen Bild und Ton kommen.
- Bei BD-ROM-Discs wird ein mehrsprachiges Audioformat (5.1 Ka. oder 7.1 Ka.) als [MultiCH] im Bildschirmmenü angezeigt.

# **Bedienung der Farbtasten (A, B, C, D) BD**

Diese Tasten werden während der Wiedergabe von BD-J-Inhalten aktiviert. Drücken Sie während der Wiedergabe die auf dem Bildschirm angezeigten Tasten. Je nach Disc-Inhalten sind die einzelnen Tasten mit unterschiedlichen Funktionen belegt.

## **Merken der letzten Szene BD DVD**

Dieses Gerät merkt sich die zuletzt gespielte Szene der letzten Disc. Die letzte Szene wird im Speicher aufbewahrt, auch wenn die Disc aus dem Player herausgenommen oder das Gerät ausgeschaltet wird. Beim erneuten Einlegen dieser Disc wird die gespeicherte Szene automatisch wiedergegeben.

#### Hinweise:

- Die gespeicherten Einstellungen können jederzeit abgerufen werden.
- Die Einstellungen einer Disc werden nicht gespeichert, wenn das Gerät vor der Wiedergabe der Disc ausgeschaltet wird.
- Die Funktion Letzte Szene merken wird beim Einlegen einer neuen Disc zurückgesetzt.
- Diese Funktion ist bei bestimmten Discs nicht möglich.

## **Bildschirmschoner**

Der Bildschirmschoner wird eingeblendet, wenn der Player ca. fünf Minuten im Stopp-Modus betrieben wird.

#### Hinweis:

Je nach Gerätestatus wird u. U. kein Bildschirmschoner angezeigt.

# **BD DISC-Informationen**<br>BD DVD **AVCHD** DivX

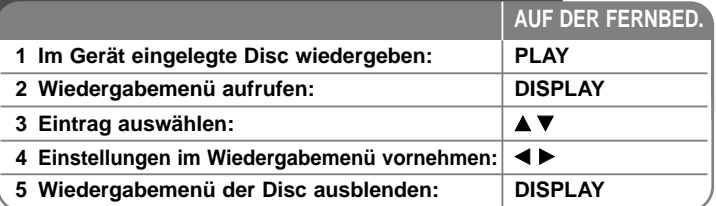

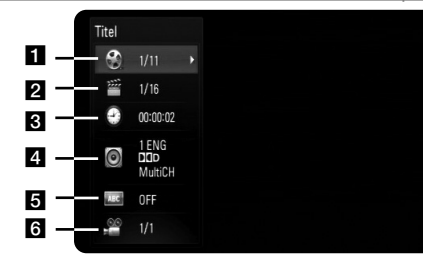

- **FI** Titel Aktuelle Titelnummer/Gesamtanzahl der Titel.
- **2** Kapitel Aktuelle Kapitelnummer/Gesamtan-zahl der Kapitel.
- **B** Zeit Verstrichene Spielzeit.
- 4. Audio Ausgewählte Audiosprache oder gewählter Tonkanal.
- $\overline{\mathbf{5}}$  Untertitel Ausgewählte Untertitel.
- f Winkel Ausgewählter Kamerawinkel/Gesamt-anzahl der Kamerawinkel.

### Hinweise:

- Wird einige Sekunden lang keine Taste gedrückt, wird die Bildschirmanzeige ausgeblendet.
- Bei bestimmten Discs können Titelnummern nicht ausgewählt werden.
- Bei bestimmten Discs oder Titeln sind einige Einträge u. U. nicht verfügbar.
- Während der Wiedergabe eines interaktiven BD-Titels werden auf dem Bildschirm möglicherweise verschiedene Einstellungen angezeigt, die jedoch nicht geändert werden können.

# **Zu einem anderen Titel/Kapitel wechseln**

Wenn eine Disc mehr als einen Titel/Kapitel enthält, können Sie wie folgt zu einem anderen Titel/Kapitel/Track wechseln:

Drücken Sie während der Wiedergabe die Taste DISPLAY und wählen Sie mit den Tasten ▲ / ▼ das Symbol [Titel/Kapitel] aus. Drücken Sie dann auf die entsprechende Nummerntaste (0-9) bzw. die Tasten  $\blacktriangleleft$  /  $\blacktriangleright$ , um eine Titel-/Kapitel-nummer auszuwählen.

# **Wiedergabe ab einer gewählten Zeitposition**

# **BD DVD AVCHD DivX**

Drücken Sie während der Wiedergabe auf DISPLAY. Im Zeit-Suchlauf-Feld wird die verstrichene Spielzeit angezeigt. Wechseln Sie in das [Zeit]-Feld und geben Sie die gewünschte Startzeit von links nach rechts in Stunden, Minuten und Sekunden ein. Um beispielsweise eine Szene an der Wiedergabezeit 2 Stunden, 10 Minuten und 20 Sekunden zu suchen, geben Sie den Wert "21020" ein und drücken Sie ENTER. Drücken Sie bei falscher Eingabe auf die Taste CLEAR und korrigieren Sie Ihre Eingabe.

# Hinweis:

Diese Funktion ist bei einigen Discs oder Titeln nicht verfügbar.

# **Anzeige verschiedener Kamerawinkel BD DVD**

Falls Szenen auf der Disc in verschiedenen Kamerawinkeln aufgezeichnet wurden, kann der Kamerawinkel während der Wiedergabe gewechselt werden. Drücken Sie während der Wiedergabe die Taste DISPLAY, um das Wiedergabemenü aufzurufen. Wählen Sie mit den Tasten ▲ ▼ die Option [Winkel] und wählen Sie mit den Tasten < > b den gewünschten Kamerawinkel aus.

# **BD-LIVE™-Discs anschauen**

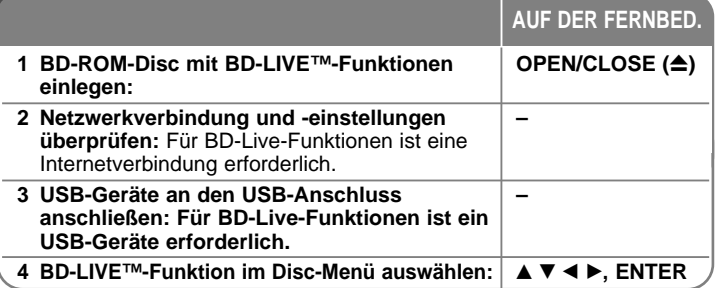

Mit diesem Gerät werden Funktionen wie Bild-im-Bild, zweiter Tonkanal oder virtuelle Pakete für BD-Videoinhalte ermöglicht, die BONUSVIEW (BD-ROM Version 2 Profil 1 Version 1.1/Final Standard Profile) unterstützen. Neben der BONUSVIEW-Funktion unterstützen BD-Videoinhalte zudem BD-Live-Inhalte (BD-ROM Version 2 Profil 2), mit deren Hilfe über eine Netzwerkfunktion weitere Funktionen genutzt werden können, wie z. B. Online-Spiele, indem eine Internetverbindung hergestellt wird.

## **BD-Live-Discs mit Internetverbindung anschauen**

Dieses Gerät unterstützt BD-Live, eine neue BD-Videofunktion, die bei bestehender Internetverbindung die folgenden interaktiven Funktionen ermöglicht. (Die verfügbaren Funktionen sowie die Bedienung können sich je nach Disc unterscheiden. Weitere Hinweise finden Sie in der Anleitung der jeweiligen Disc.)

- Es können zusätzliche Inhalte, wie z. B. Filmvorschauen, Untertitel und BD-J zur Wiedergabe auf das USB-Gerät heruntergeladen werden.
- Besondere Videodaten werden u. U. bereits während des Herunterladens auf das USB-Gerät wiedergegeben.

#### Vorbereitungen:

- Das Gerät muss mit dem Internet verbunden und zur Wiedergabe von BD-Live-Funktionen konfiguriert sein (siehe Seiten 18-19 und 26).
- Um diese Funktion nutzen zu können, ist ein USB-Gerät erforderlich. Schließen Sie das USB-Gerät an (siehe Seite 20).
- Auf dem USB-Gerät muss mindestens 1GB freier Speicher vorhanden sein.

#### Vorsicht:

Das angeschlossene USB-Gerät darf nicht während der Datenübertragung oder bei eingelegter Blue-Ray-Disc getrennt werden. Ansonsten könnte das angeschlossene USB-Gerät beschädigt werden und die BD-Live-Funktionen werden bei einem beschädigten USB-Gerät u. U. nicht korrekt ausgeführt. Falls das angeschlossene USB-Gerät aus diesem Grund beschädigt zu sein scheint, kann das USB-Gerät über einen PC neu formatiert und mit diesem Player weiter genutzt werden.

#### Hinweise:

- Der Zugriff auf bestimmte BD-Live-Inhalte ist in einigen Ländern u. U. eingeschränkt, je nach den Richtlinien des Anbieters dieser Inhalte.
- Es dauert möglicherweise einige Minuten, bis die BD-Live-Inhalte geladen und angezeigt werden.
- Je nach eingelegter Discs ist die BD-Live-Funktion u. U. nicht möglich, falls die Option [BD-LIVE-Verbindung] auf [Teilweise zulässig] eingestellt ist. (Siehe Seite 26.)
- Das Herstellen der Internetverbindung dauert u. U. einige Zeit oder bei der aktuellen Verbindungskonfiguration ist keine Internetverbindung möglich. Für diese Funktion ist eine Breitband-Internetverbindung erforderlich.
- Das USB-Gerät niemals während des Betriebs trennen. Ansonsten könnte das USB-Gerät beschädigt werden. Vor dem Trennen stets die Wiedergabe beenden und das Menü schließen.

#### Tipp:

Besondere Videodaten werden u. U. bereits während des Herunterladens auf das USB-Gerät mit Hilfe einer BD-Live-Funktion wiedergegeben. Je nach vorhandener Verbindung wird die Wiedergabe möglicherweise unterbrochen. Bestimmte Funktionen werden u. U. deaktiviert, um ein Überspringen von noch nicht heruntergeladenen Abschnitten zu vermeiden.

# **AACS Online**

Bei der Wiedergabe von BD-Live-Discs werden u. U. die Kennung des Players oder der Disc über das Internet zum Anbieter der Inhalte gesendet. Die angebotenen Dienste und Funktionen können sich je nach Disc unterscheiden.

- Sie haben die Möglichkeit, Vorschauen weiterer für Sie interessanter Spielfilme anzuschauen, indem Sie Ihre bisher angeschauten Filme mit Hilfe der entsprechenden Kennungen auf dem Server speichern lassen.
- Es können ebenfalls Spielstände gespeichert werden.

# **Zweites Videobild (Bild-im-Bild)**

Für Discs, die die Bild-im-Bild-Funktion unterstützen, kann ein zweites Videobild angezeigt werden.

Hinweise zu dieser Wiedergabeart finden Sie in der Anleitung zur jeweiligen Disc.

Um das zweite Videobild ein- und auszublenden, drücken Sie die Taste PIP. Daraufhin wird das zweite Videobild wiedergegeben.

Drücken Sie diese Taste, um die Funktion EIN oder AUS zu schalten.

# Hinweise:

- Es werden u. U. nicht alle Discs mit den eingestellten Funktionen dieses Gerätes wiedergegeben, da das Wiedergabeformat bei bestimmten Discs vorgegeben ist.
- Während des Suchlaufs, der Zeitlupe oder Einzelbildwiedergabe wird ausschließlich das primäre Videobild angezeigt.
- Diese Funktion ist bei bestimmten Discs nicht möglich.

# **Wiedergabe von Filmen**

Mit diesem Player können auf einer Disc/einem USB-Gerät gespeicherte DivX-Dateien sowie auf einer DVD-RW-Disc (VR-Modus) aufgenommene Videoinhalte wiedergegeben werden. Lesen Sie vor der Wiedergabe von DivX-Dateien den Abschnitt "Voraussetzungen für DivX-Dateien" auf Seite 34.

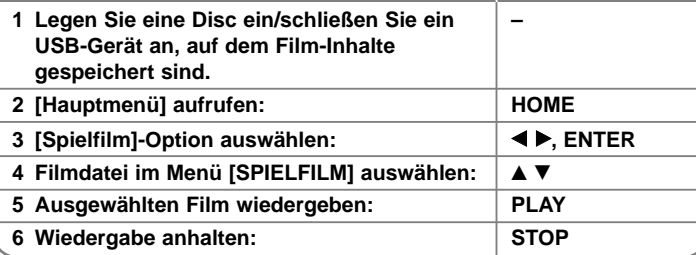

**AUF DER FERNBED.**

**33**

#### Hinweis:

- Beim Anschluss eines USB-Gerätes bei gleichzeitig eingelegter Disc wird ein Menü zur Wahl des Datenträgers eingeblendet. Wählen Sie hier den gewünschten Datenträger und drücken Sie ENTER.
- Es sind verschiedene Wiedergabefunktionen möglich. Siehe Seiten 28-31.
- Im Menü [SPIELFILM] können Sie mit den roten (A) und blauen (D) Farbtasten zur vorherigen/nächsten Seite wechseln.
- Nicht finalisierte DVD-VR-Discs werden auf diesem Player u. U. nicht wiedergegeben.
- Bestimmte DVD-VR-Discs enthalten CPRM-Daten des DVD RECORDER. Solche Discs können auf diesem Gerät nicht abgespielt werden.
- Je nach DivX- oder Aufnahmeformat können bestimmte DivX-Dateien u. U. nicht wiedergegeben werden.
- Drücken Sie die Taste DISC MENU, um das Listenmenü aufzurufen.

#### **Was bedeutet CPRM?**

CPRM ist ein Kopierschutzsystem (mit Verschlüsselung), bei dem nur 'einmalig kopierbare' Sendungen aufgenommen werden können. CPRM steht für Content Protection for Recordable Media.

# **Optionen im Spielfilm-Listenmenü (DVD-RW-Disc (VR-Modus))**

Wählen Sie im Menü [Spielfilm] mit den Tasten A /  $\blacktriangledown$  einen Titel und drücken Sie ENTER. Die Menüoptionen werden eingeblendet.

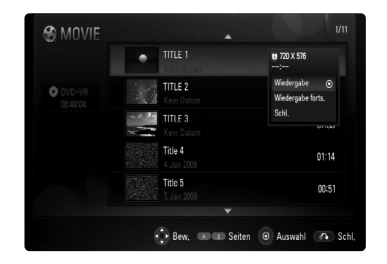

Wählen Sie mit den Tasten ▲ / ▼ die gewünschte Option und drücken Sie ENTER.

- **[Wiedergabe]** Wiedergabe des ausgewählten Titels starten.
- **[Wiedergabe forts.]** Zuvor unterbrochene Wiedergabe fortsetzen.
- **[Schl.]** Menü verlassen. Das Menü kann auch durch Drücken der Taste RETURN verlassen werden.

# **Hinweise zur Anzeige von DivX-Untertiteln**

**34**

Falls die Untertitel nicht korrekt angezeigt werden, ändern Sie den Sprachcode wie folgt.

- **1** Halten Sie während der Wiedergabe die Taste SUBTITLE drei Sekunden lang gedrückt.
- **2** Drücken Sie zur Auswahl eines anderen Sprachcodes mehrmals die Taste SUBTITLE, bis die Untertitel korrekt angezeigt werden, und drücken Sie dann auf ENTER.

### **Voraussetzungen für DivX-Dateien**

Die Kompatibilität dieses Gerätes mit DivX-Dateien unterliegt folgenden Einschränkungen:

- Mögliche Auflösung: 720x576 Bildpunkte (B x H).
- Der Dateiname von DivX- und Untertitel-Dateien darf maximal 50 Zeichen lang sein.
- DivX-Dateierweiterungen: ".avi", ".divx", ".mpg", ".mpeg"
- Abspielbare DivX-Untertitel: SubRip (.srt / .txt), SAMI (.smi), SubStation Alpha (.ssa/.txt), MicroDVD (.sub/.txt), SubViewer 1.0 (.sub), SubViewer 2.0 (.sub/.txt), TMPlayer (.txt), DVD Subtitle System (.txt)
- Abspielbare Codecs: "DIVX3.xx", "DIVX4.xx", "DIVX5.xx", "DIVX6.xx" (nur normale Wiedergabe)
- Die Wiedergabefunktion wird nur für DivX 6.0 unterstützt.
- Abspielbare Audioformate: "Dolby Digital", "DTS", "MP3"
- Abtastfrequenz: zwischen 32 48 kHz (MP3)
- Bitrate: zwischen 32 320 kbps (MP3)
- CD-R/RW, DVD±R/RW, BD-R/RE-Format: ISO 9660+JOLIET, UDF und UDF Bridge-Format
- Maximale Anzahl Dateien/Ordner: 1999 (Gesamtanzahl der Dateien und Ordner)

# **Musik hören**

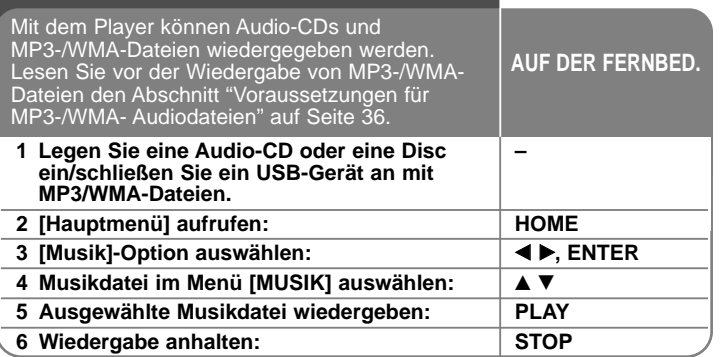

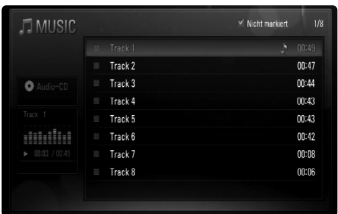

#### **Beispiel: Audio-CD**

#### Hinweis:

Beim Anschluss eines USB-Gerätes bei gleichzeitig eingelegter Disc wird ein Menü zur Wahl des Datenträgers eingeblendet.

Wählen Sie hier den gewünschten Datenträger und drücken Sie ENTER.

### Tipps:

- Um einen Track oder eine Datei zur Wiedergabe direkt auszuwählen, geben Sie über die Nummerntasten (0-9) die Track-/Dateinummer ein.
- Die Wiedergabe beginnt beim Einlegen der Audio-CD u. U. automatisch.
- Wählen Sie einen Ordner und drücken Sie ENTER, um die Dateien in diesem Ordner anzuzeigen. Um zum übergeordneten Ordner zu gelangen, markieren Sie mit den Tasten < oder ▲/▼ die Option [Ordner AUF] und drücken Sie ENTER.
- Im Menü [MUSIK] können Sie mit den roten (A) und blauen (D) Farbtasten zur vorherigen/nächsten Seite wechseln.
- Die Equalizer-Anzeige ist nicht mit der Musikwiedergabe verknüpft.
- Falls der Dateiname nicht erlaubte Zeichen enthält, ist der Name u. U. nicht lesbar.
- Es sind verschiedene Wiedergabefunktionen möglich. Siehe Seiten 28-29.

#### **Optionen im Menü [MUSIK]**

Wählen Sie im Menü [MUSIK] mit den Tasten ▲ / ▼ einen Track oder eine Datei aus und drücken Sie ENTER.

Die Menüoptionen werden eingeblendet.

Wählen Sie mit den Tasten ▲ / ▼ die gewünschte Option und drücken Sie ENTER.

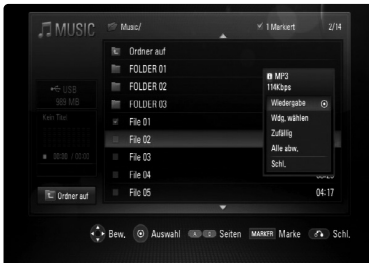

- **[Wiedergabe]** Wiedergabe des ausgewählten Tracks oder der Datei.
- **[Wdg. wählen]** Wiedergabe der markierten Tracks oder Dateien. Um mehrere Dateien oder Tracks zu markieren, drücken Sie die Taste MARKER.
- **[Zufällig]** Zufalls-Wiedergabe starten oder anhalten. Drücken Sie während der Zufalls-Wiedergabe die Taste >>I, um zu einem anderen Track zu springen und die Zufalls-Wiedergabe fortzusetzen.
- **[Alle abw.]** Markierungen aller Dateien oder Tracks aufheben.
- **[Schl.]** Menü verlassen. Das Menü kann auch durch Drücken der Taste RETURN verlassen werden.

#### Hinweis:

Die Funktionen [Wdg. wählen] und [Zufällig] können nicht gleichzeitig gewählt werden.

## **Voraussetzungen für MP3-/WMA-Audiodateien**

**Dateierweiterungen:** ".mp3", ".wma"

**Abtastfrequenz:** zwischen 32 - 48 kHz (MP3), zwischen 32 - 48 kHz (WMA)

**Bitrate :** zwischen 32 - 320 kbps (MP3), zwischen 40 - 320 kbps (WMA)

#### **CD-R/RW, DVD±R/RW, BD-R/RE-Format:**

ISO 9660+JOLIET, UDF und UDF Bridge-Format

#### **Maximale Anzahl Dateien/Ordner:**

1999 (Gesamtanzahl der Dateien und Ordner)

#### **Hinweise zu MP3-/WMA-Dateien**

**36**

- Je nach Größe und Anzahl der MP3-/WMA-Dateien kann das Lesen der Disc einige Minuten dauern.
- Mit diesem Gerät können keine ID3-Tags einer MP3-Datei angezeigt werden.

# **Bilddateien anzeigen**

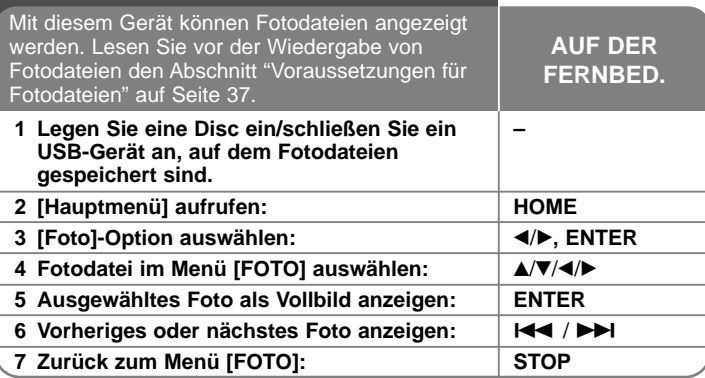

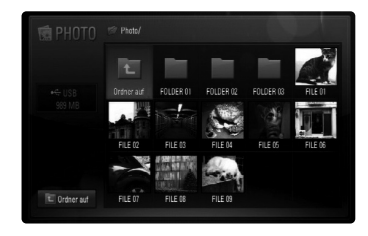

#### Hinweis:

Beim Anschluss eines USB-Gerätes bei gleichzeitig eingelegter Disc wird ein Menü zur Wahl des Datenträgers eingeblendet. Wählen Sie hier den gewünschten Datenträger und drücken Sie ENTER.

#### Tipps:

- Um eine Datei zur Anzeige direkt auszuwählen, geben Sie über die Nummerntasten (0-9) die Dateinummer ein.
- Drücken Sie die Taste  $\blacktriangleright$  oder  $\blacktriangleright$  I. um während der Vollbildanzeige zum vorherigen bzw. nächsten Foto zu springen.
- Um eine Diashow zu starten, drücken Sie im Menü [FOTO] die Taste  $PLAY$  ( $\blacktriangleright$ ).
- Wählen Sie einen Ordner und drücken Sie ENTER, um die Dateien in diesem Ordner anzuzeigen. Um zum übergeordneten Ordner zu gelangen, markieren Sie mit den Tasten  $\triangle$ / $\blacktriangledown$ / $\blacktriangleleft$ / $\triangleright$  die Option [Ordner aufl und drücken Sie ENTER.
- Im Menü [FOTO] können Sie mit den roten (A) und blauen (D) Farbtasten zur vorherigen/nächsten Seite wechseln.
- Falls der Dateiname nicht erlaubte Zeichen enthält, ist der Name u. U. nicht lesbar.

### **Optionen während der Anzeige einer Bilddatei als Vollbild**

Während der Bildanzeige im Vollbild stehen Ihnen verschiedene Funktionen zur Verfügung.

Wählen Sie mit den Tasten  $\blacktriangle \blacktriangledown \blacktriangle \blacktriangleright$  eine Option aus und verwenden Sie diese Tasten wie folgt.

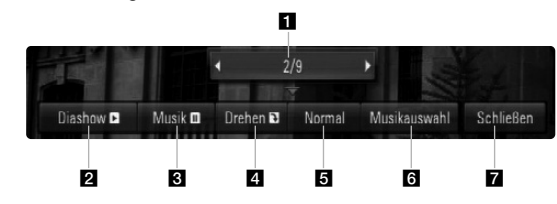

- Drücken Sie die Taste < ▶, um zur vorherigen bzw. nächsten Datei zu springen.
- **2** Drücken Sie zum Starten oder Anhalten der Diashow die Taste ENTER.
- **B** Drücken Sie zur Wiedergabe oder zum Beenden der Hintergrundmusik die Taste ENTER. Diese Funktion steht nur zur Verfügung, wenn zuvor unter der Option [Musikauswahl] eine Hintergrundmusik gewählt wurde.
- 4 Drücken Sie die Taste ENTER, um ein Bild im Uhrzeigersinn zu drehen.

Diese Funktion ist während einer Diashow nicht möglich.

**E** Drücken Sie die Taste ENTER, um die Geschwindigkeit für die Diashow festzulegen.

- 6 Hintergrundmusik auswählen.
	- 1) Drücken Sie die Taste ENTER, um das Menü aufzurufen.
	- 2) Wählen Sie mit den Tasten  $\blacktriangle \blacktriangledown \blacktriangle \blacktriangleright$  einen Datenträger oder Ordner aus, in dem die Musikdatei(en) gespeichert sind.
	- 3) Drücken Sie zur Bestätigung der Auswahl ENTER.
- g Drücken Sie zum Verlasen des Einstellungsmenüs auf ENTER. Um das Menü wieder einzublenden, drücken Sie erneut auf ENTER.

#### **Voraussetzungen für Fotodateien**

**Dateierweiterungen:** ".jpg", ".jpeg", ".png"

#### **Empfohlene Dateigröße:**

Unter 3000 x 3000 x 24 Bit/Pixel Unter 3000 x 2250 x 32 Bit/Pixel

#### **CD-R/RW, DVD±R/RW, BD-R/RE Format:**

ISO 9660+JOLIET, UDF und UDF Bridge-Format

#### **Maximale Anzahl Dateien/Ordner:**

Less than 1999 (Gesamtanzahl der Dateien und Ordner)

#### **Hinweise zu Fotodateien**

- Progressive sowie verlustfrei komprimierte Fotodateien werden nicht unterstützt.
- Je nach Größe und Anzahl der Fotodateien kann das Lesen der Disc einige Minuten dauern.

# **Radio hören**

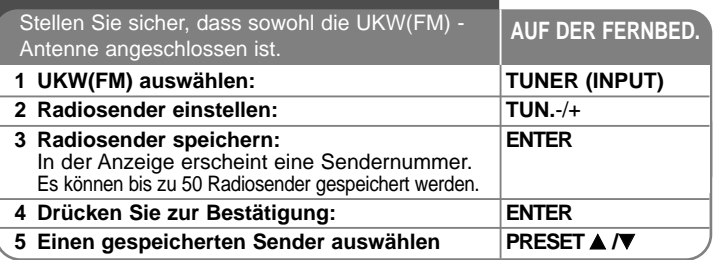

# **Radio hören - und mehr**

#### **Radiosender automatisch einstellen**

Halten Sie die Taste TUN.-/TUN.+ mindestens eine Sekunde lang gedrückt. Der Tuner beginnt daraufhin die automatische Sendersuche. Bei einem gefundenen Sender wird die Suche unterbrochen.

#### **Eine Sendernummer für einen Radiosender wählen**

Ein Radiosender kann unter einer beliebigen Sendernummer gespeichert werden. Falls der Player automatisch eine Sendernummer anzeigt, drücken Sie zum Ändern dieser Nummer auf PRESET ▲ **/▼**. Drücken Sie anschließend auf ENTER um den Sender unter der gewählten Nummer zu speichern.

#### **Alle gespeicherten Sender löschen**

Halten Sie die Taste ENTER. Daraufhin blinkt die Meldung ERASE ALL in der Anzeige. Drücken Sie nun die Taste ENTER, um alle gespeicherten Sender zu löschen.

#### **Schlechten UKW(FM)-Empfang verbessern**

Drücken Sie die Taste MO./ST. Dadurch wird die Einstellung von Stereo nach Mono umgeschaltet und der Empfang verbessert.

#### **Informationen zu Radiosendern anzeigen**

**38**

Der UKW-Tuner ist mit der RDS-Funktion (Radio Data System) ausgestattet. Hierbei werden Information über den gerade eingestellten Radiosender angezeigt. Drücken Sie mehrmals die Taste RDS, um die verschiedenen Datentypen zu durchlaufen:

- **PS** (Name des Programmdienstes) Der Name des Kanals erscheint in der Anzeige
- **PTY** (Programmarterkennung) Die Programmart (z. B. Jazz oder Nachrichten) erscheint in der Anzeige.

**RT** (Radiotext) Textmeldungen mit Sonderinformationen des Senders. Der Text läuft u. U. über die Anzeige.

**CT** (Vom Sender ausgestrahlte Uhrzeit) Anzeige des vom Sender ausgestrahlten Datums und der Uhrzeit.

# **Wiedergabe über einen iPod**

Weitere Hinweise zum iPod finden Sie in der Bedienungsanleitung des iPod.

#### **Vorbereitung**

- Videos und Fotos eines iPod auf dem Bildschirm anzeigen.
- Der Videoanschluss sollte über die VIDEO OUT-Buchse auf der Rückseite dieses Gerätes erfolgen.

Wählen Sie einen geeigneten Videoeingangsmodus für den Fernseher.

- Wählen Sie je nach iPod-Modell Videos > Video-Einstellungen und<br>stellen Sie die Option TV-Ausgang am iPod auf Fragen oder Ein.<br>Weitere Hinweise zu den Videos > Video settings(Video-<br>Einstellungen) finden Sie in der Bedie
- angezeigt werden.

Weitere Hinweise zu Diashows finden Sie in der Bedienungsanleitung<br>des iPod.

• Schalten Sie dieses Gerät vor dem Anschluss des iPod aus und stellen Sie die Lautstärke minimal ein.

#### **iPod fest anschließen.**

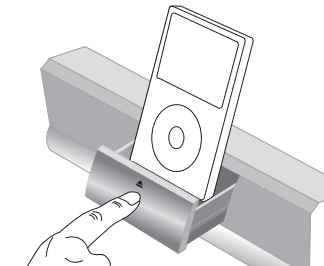

iPod Dock öffnen: Drücken Sie auf die Markierung  $\triangle$ . iPod Dock schließen: Drücken Sie das iPod Dock vor.

• Beim Einschalten dieses Gerätes wird der iPod automatisch mit eingeschaltet und aufgeladen.

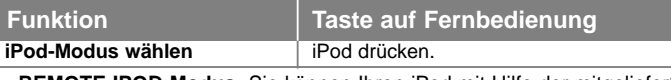

- **REMOTE-IPOD-Modus:** Sie können Ihren iPod mit Hilfe der mitgelieferten Fernbedienung über ein eingeblendetes iPod-Bedienfeld bedienen.
- **OSD-IPOD-Modus:** Sie können Ihren iPod mit Hilfe der mitgelieferten Fernbedienung über das OSD-Bildschirmmenü bedienen. Im OSDiPod-Modus werden die Tasten des iPod deaktiviert.

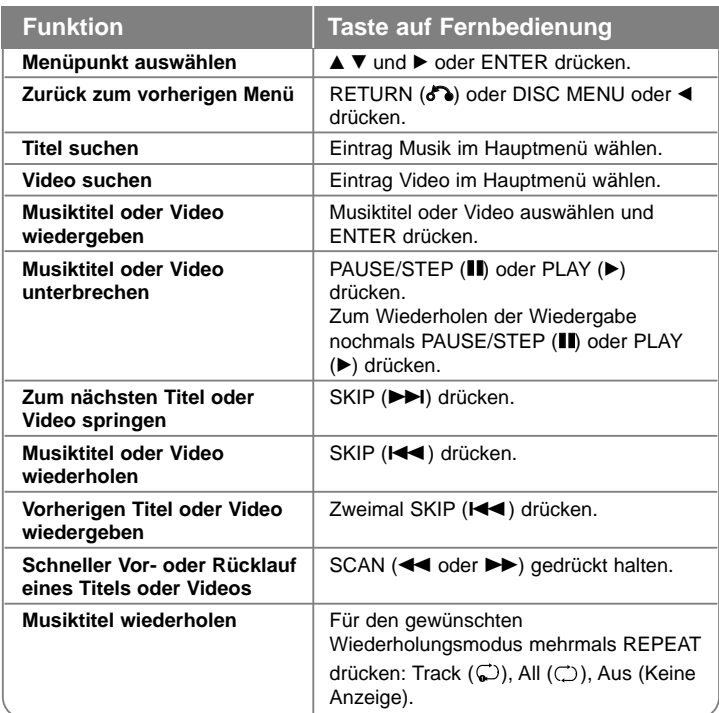

## Tipp:

Für eine höhere Stabilität des iPod können Sie den üblicherweise mit dem iPod gelieferten Dock-Adapter verwenden.

Falls Sie keinen Adapter besitzen, wenden Sie sich an Ihren iPod-Händler.

#### Hinweise:

- Je nach Modell ist Ihr iPod u. U. nicht mit diesem Gerät kompatibel.
- Die Bedienung eines iPod touch und eines iPod ist identisch. Zur Bedienung mit diesem Gerät benötigen Sie u. U. eine zusätzliche Steuerung. (z. B. "Slide to Unlock").
- **Bei Verwendung eines Softwareprogramms auf dem iPod touch, trennen Sie das iPod vor dem Einsatz vom iPod Dock dieses Gerätes.**
- Ihr iPod kann je nach Software-Version u. U. nicht über dieses Gerät gesteuert werden. Es wird empfohlen, die Software auf die neueste Version zu aktualisieren.
- Die Bildqualität ist abhängig von den Videoquellen des iPod.
- Falls die Option SIMPLINK des LG Fernsehgerätes auf Ein eingestellt wurde, wird der Ton ausschließlich über die Systemlautsprecher ausgegeben.
- Falls dieses Gerät eine Fehlermeldung anzeigt, befolgen Sie die Anweisungen.

Die Fehlermeldung "CHECK IPOD" oder "Please check your iPod." wird angezeigt, wenn:

- keine Verbindung zwischen diesem Gerät und dem iPod hergestellt werden konnte.
- $\rightarrow$  iPod vom Dock dieses Gerätes nehmen und wieder einsetzen.
- Ihr iPod nicht fest angeschlossen ist.
- Ihr iPod von diesem Gerät als unbekanntes Gerät erkannt wurde.
- Ihr iPod kaum aufgeladen ist.
- $\rightarrow$  Batterie aufladen.
- → Das Aufladen einer sehr erschöpften Batterie des iPod dauert u. U. etwas länger.

Die Fehlermeldung "CHECK IPOD" oder "Connected iPod model is not supported." wird angezeigt, wenn:

- Ihr iPod eine bestimmte Funktion nicht unterstützt.

Die Fehlermeldung "CHECK IPOD" oder "Please update iPod's software." wird angezeigt, wenn:

- Ihr iPod eine ältere Software-Version besitzt.
- → iPod-Software auf die aktuelle Version aktualisieren.
- Falls Sie ein Problem mit Ihrem iPod haben, besuchen Sie die Webseite www.apple.com/support/ipod.

# **Musik vom tragbaren Musikplayer hören**

Sie können Musik auf einem tragbaren Musikplayer über dieses Gerät wiedergeben.

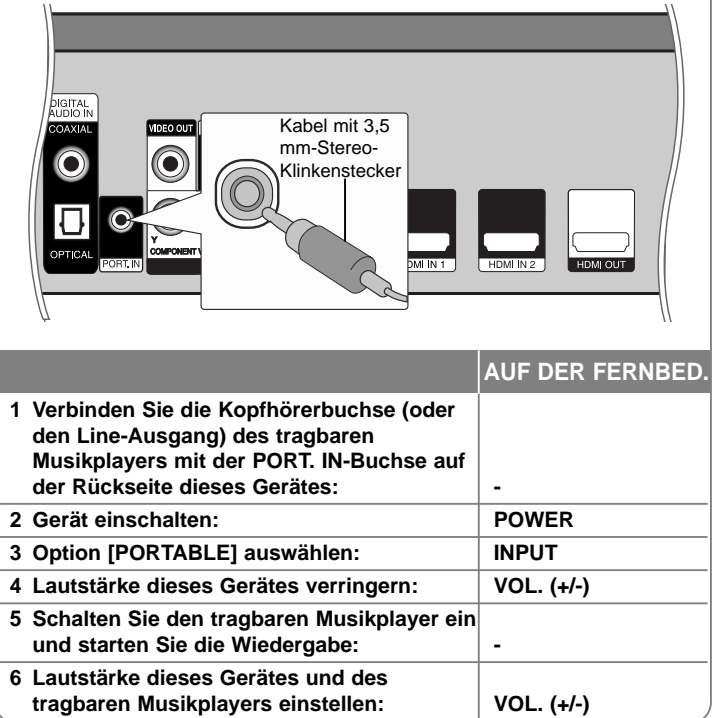

# **Ton eines Zusatzgerätes wiedergeben**

Sie können den Ton eines Zusatzgerätes mit analogen Audio-Ausgangsbuchsen über die Lautsprecher dieses Systems wiedergeben.

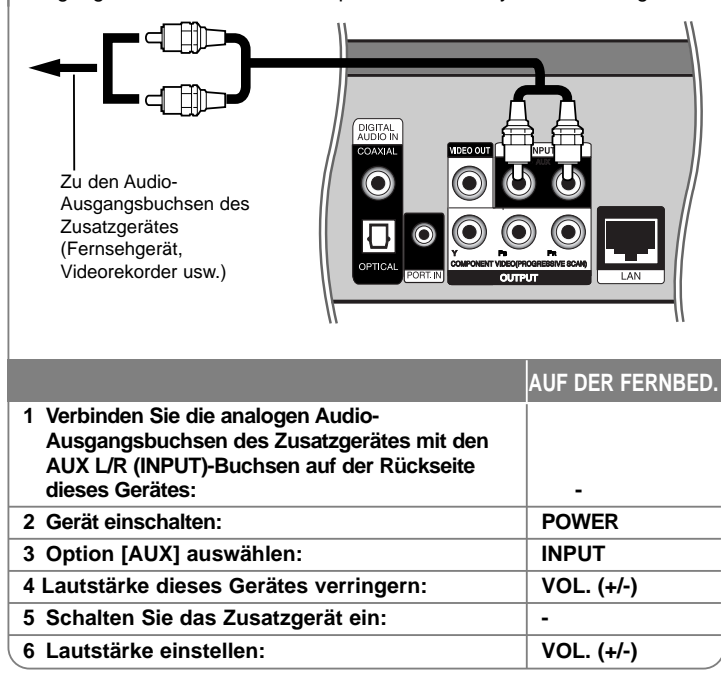

# **HDMI IN-Buchsen verwenden**

Bild und Ton können von einem Gerät mit HDMI OUT-Buchse ausgegeben werden.

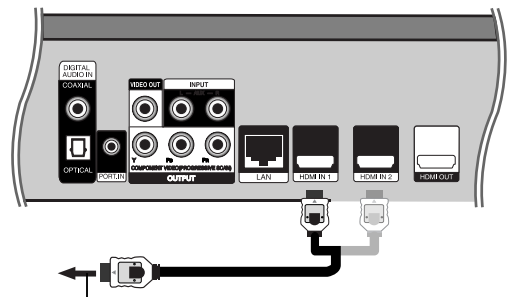

Zur HDMI OUT-Buchse des Gerätes (Digitalempfänger, digitaler Satelliten-Receiver, Videospiel-Konsole usw.)

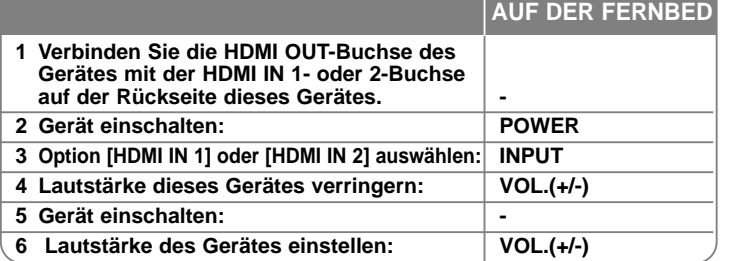

#### Hinweise:

- Die Video-Auflösung kann in der Betriebsart HDMI IN 1/2 nicht geändert werden. Ändern Sie die Video-Auflösung am angeschlossenen Gerät selbst.
- Die SIMPLINK-Funktion ist in der Betriebsart HDMI IN 1/2 nicht möglich.
- Der Klangmodus kann nicht eingestellt werden, wenn Ton in Dolby Digital Plus, Dolby TrueHD und DTS-HD im HDMI IN 1/2-Modus wiedergegeben wird.
- Falls das Video-Ausgangssignal beim Anschluss eines Personal Computers über die HDMI IN 1/2-Buchse nicht störungsfrei wiedergegeben wird, ändern Sie die Auflösung des Personal Computers nach 576p, 720p, 1080i oder 1080p.

# **DIGITAL AUDIO IN-Buchsen verwenden**

Sie können den Ton eines Zusatzgerätes mit optischer oder Koaxial-Ausgangsbuchse über die Lautsprecher dieses Systems wiedergeben.

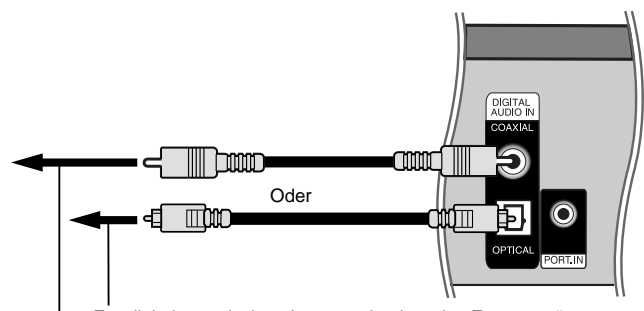

Zur digitalen optischen Ausgangsbuchse des Zusatzgerätes Zur digitalen Koaxial-Ausgangsbuchse des Zusatzgerätes

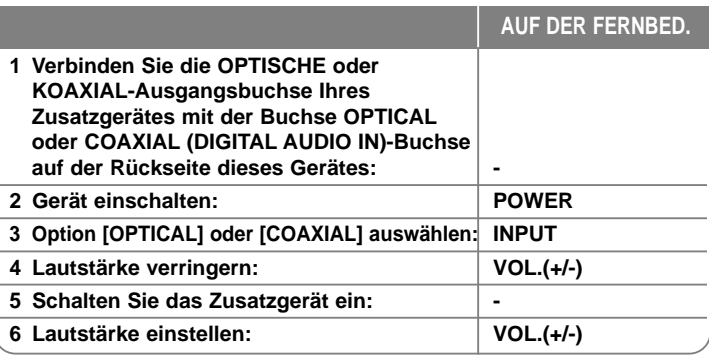

# **Referenzinformationen**

# **Bedienung eines Fernsehgerätes über die mitgelieferte Fernbedienung**

Über die mitgelieferte Fernbedienung kann die Lautstärke und die Eingangsquelle eines LG/GoldStar Fernsehgerätes bedient und das Gerät ein- und ausgeschaltet werden.

Der Fernseher wird mit folgenden Tasten bedient.

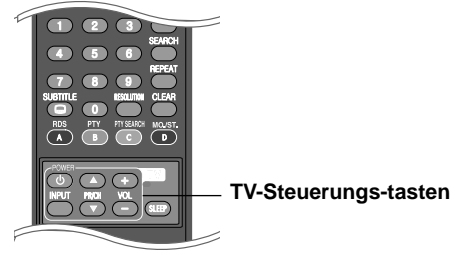

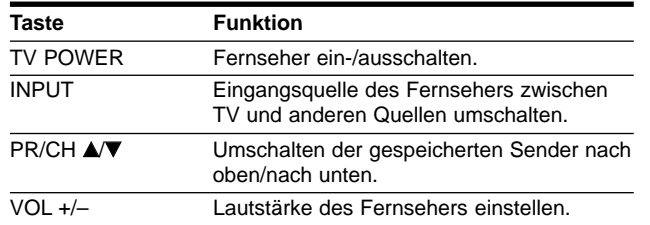

# **Fernbedienung zur Bedienung Ihres Fernsehgerätes einstellen**

Sie können Ihren vorhandenen LG/Goldstar Fernseher über die mitgelieferte Fernbedienung bedienen.

Halten Sie die Taste TV POWER gedrückt und drücken Sie die Taste  $PR/CH \triangle$  oder  $\nabla$ .

Lassen Sie die Taste TV POWER wieder los, um die Einstellung zu übernehmen.

Beim Austauschen der Batterien der Fernbedienung muss die Fernbedienung u. U. zurückgesetzt werden.

# **Sprachcodes**

Geben Sie die Codenummer der gewünschten Sprache für die folgenden Grundeinstellungen ein: Disc-Audio, Disc-Untertitel, Disc-Menü.

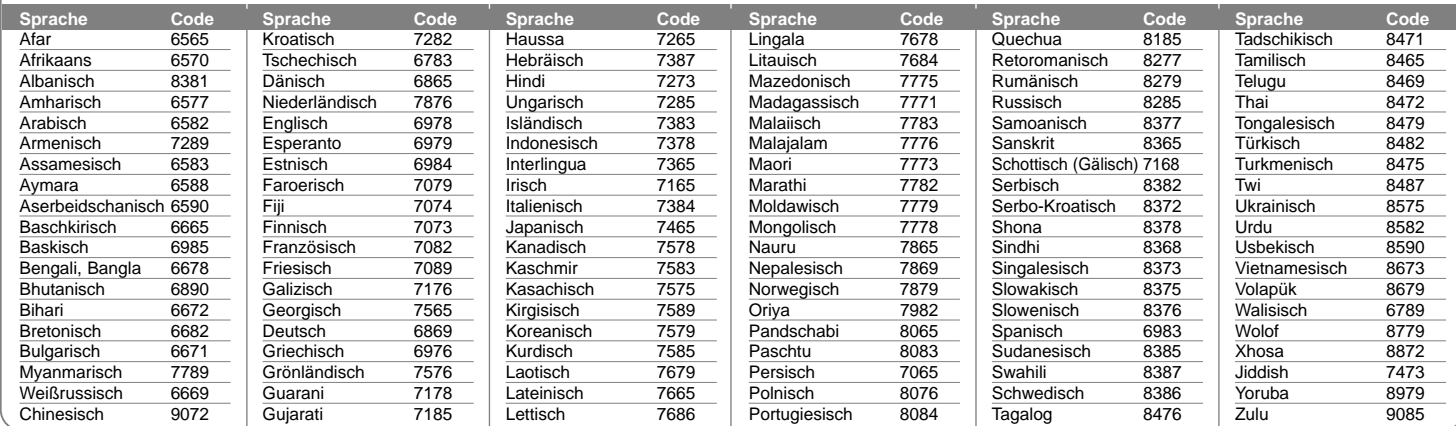

# **Ländercodes**

Wählen Sie einen Ländercode aus der Liste.

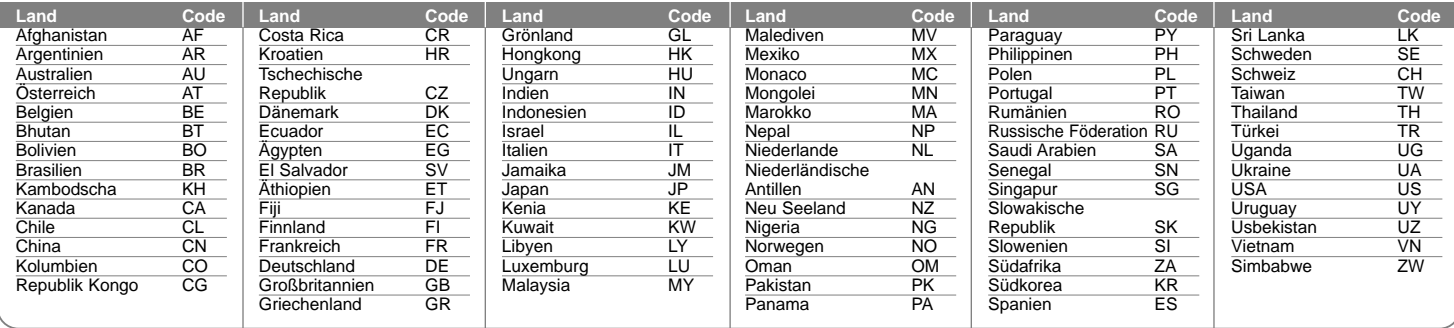

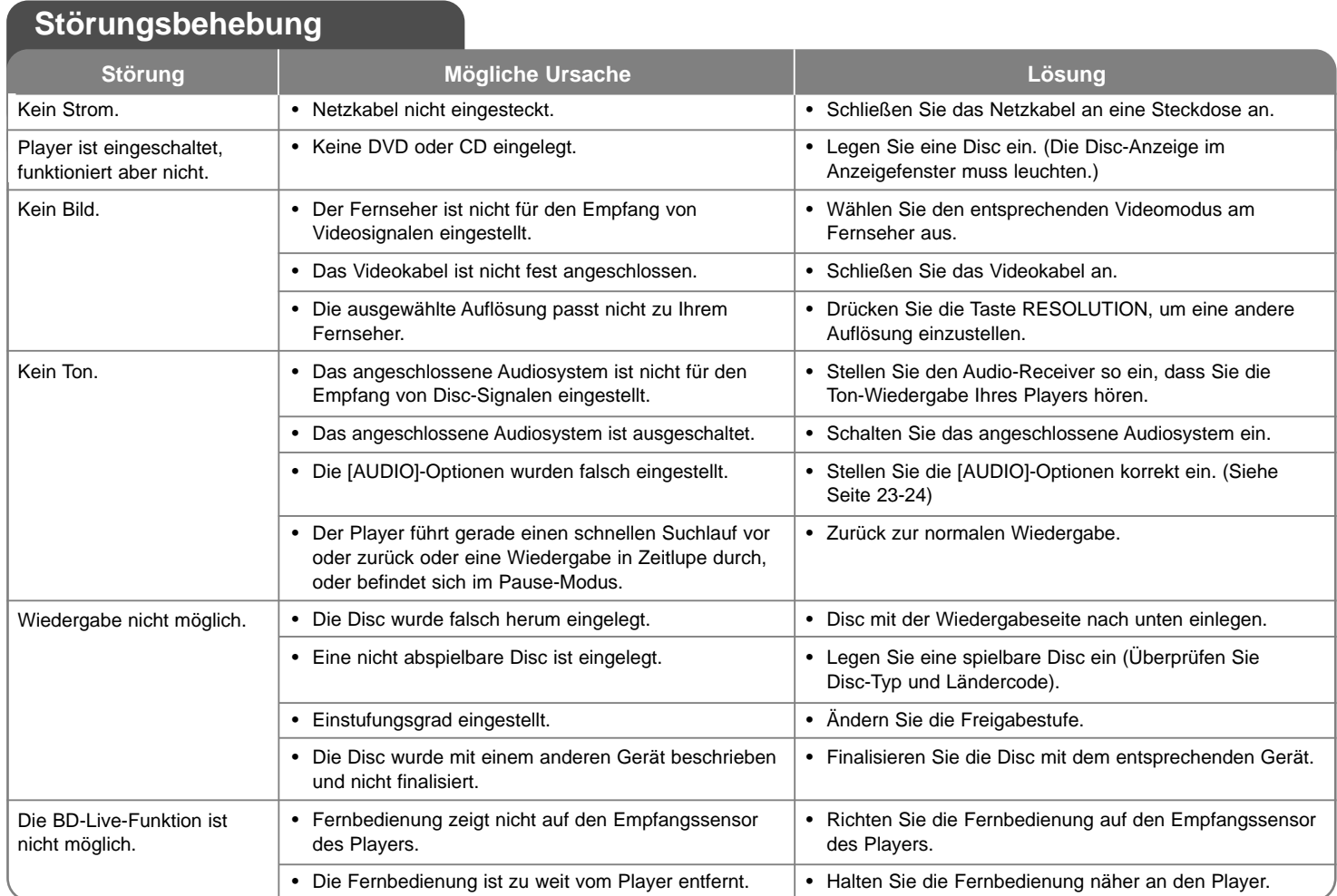

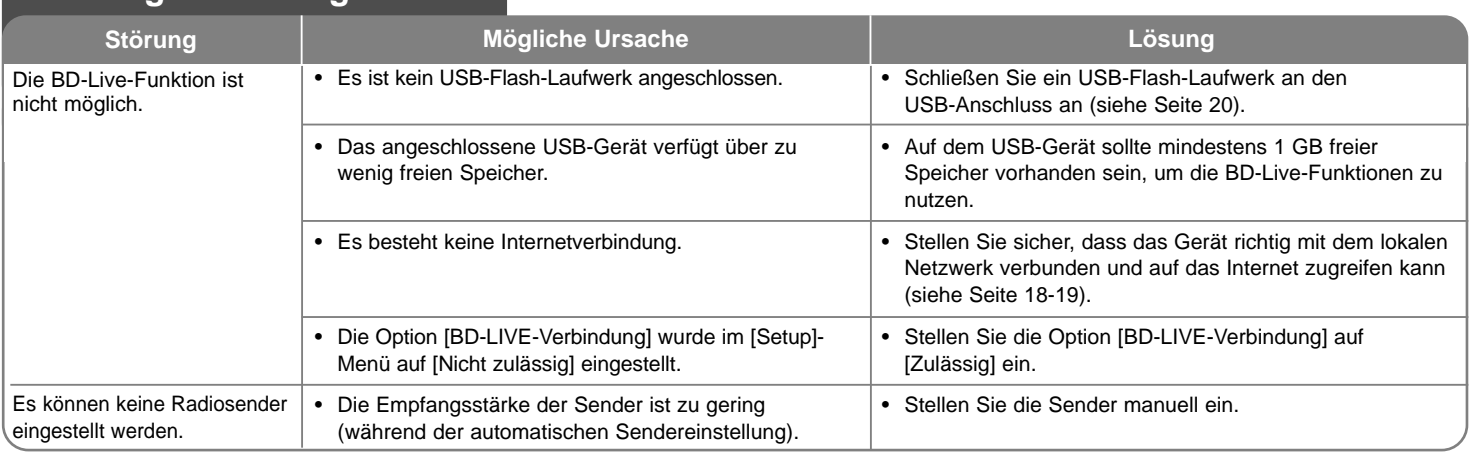

# **Störungsbehebung**

# **Kundendienst**

Die Software des Players kann auf die aktuellste Version aktualisiert werden, um den Funktionsumfang zu erweitern und/oder neue Funktionen hinzuzufügen.

Die aktuelle Software für diesen Player (falls verfügbar) finden Sie unter http://lgservice.com, oder wenden Sie sich an den LG Electronics Kundendienst.

 Änderungen der Ausführung und der technischen Daten ohne vorherige Ankündigung vorbehalten.

### **Zurücksetzen des Gerätes**

**Eines der folgenden Probleme tritt auf:**

- Das Gerät ist angeschlossen, es lässt sich jedoch nicht ein- oder ausschalten.
- Die Anzeige des Bedienungsfeldes funktioniert nicht.
- Das Gerät arbeitet nicht störungsfrei.

#### **Das Gerät kann wie folgt zurückgesetzt werden:**

- Halten Sie die Taste POWER mindestens fünf Sekunden lang gedrückt. Auf diese Weise wird das Gerät ausgeschaltet. Schalten Sie das Gerät nun wieder ein.
- Ziehen Sie den Netzstecker ab, warten Sie mindestens fünf Sekunden und schließen Sie ihn wieder an.

# **Technische Daten**

# **Allgemein**

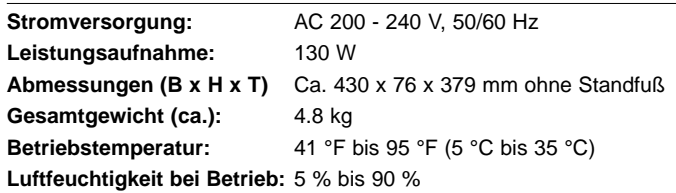

# **Eingänge/Ausgänge**

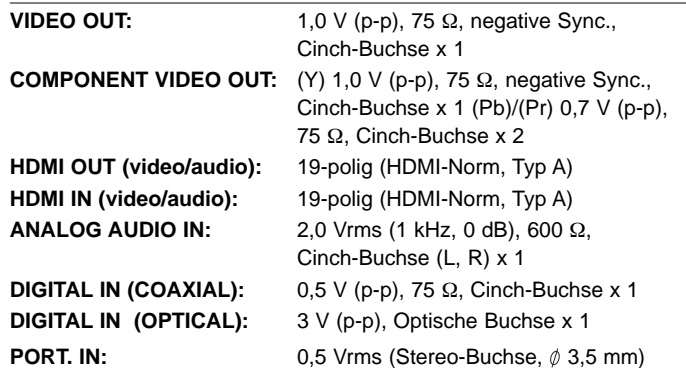

# **UKW(FM)-Tuner**

**UKW(FM)-Empfangsbereich:** 87,5 - 108,0 MHz

# **Verstärker**

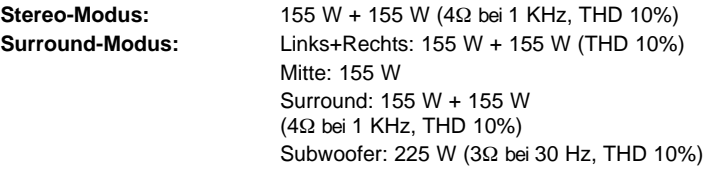

# **System**

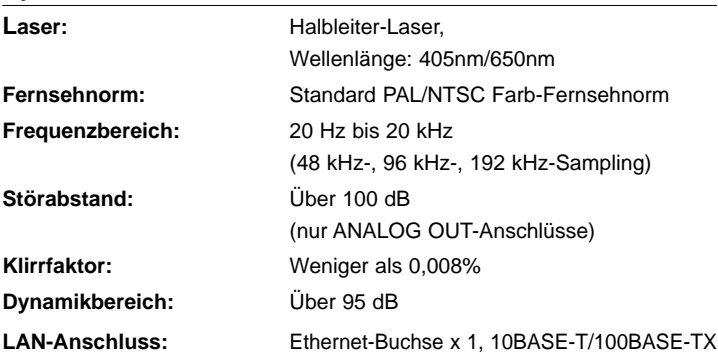

# **Lautsprecher**

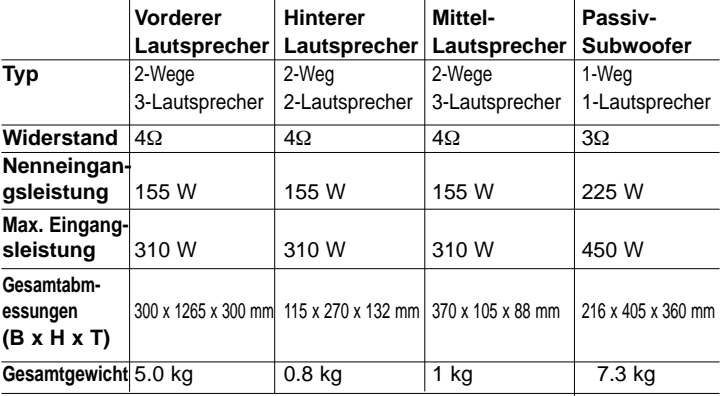

# **Zubehör**

Lautsprecherkabel (6), Fernbedienung (1), Batterie (1), HDMI-Kabel (1), UKW-Antenne (1), Videokabel (1), Kabel mit 3,5 mm-Stereo-Klinkenstecker (1)

# **Hinweise zu Open Source-Software**

Die folgenden in diesem Produkt eingesetzten GPL-Anwendungen und LGPL-Bibliotheken unterliegen den folgenden GPL2.0/LGPL2.1- Lizenzvereinbarungen:

#### **GPL-ANWENDUNGEN:**

Linux kernel 2.6, bash, busybox, dhcpcd, mtd-utils, net-tools, procps, sysutils, tinylogin

#### **LGPL-BIBLIOTHEKEN:**

uClibc, DirectFB, iconv, cairo, blowfish, mpg123

Auf Wunsch und gegen anfallende Gebühren (Versand, Datenträger, Lieferung und Arbeitsaufwand) liefert LG Electronics den Quellcode der Software auf CD-ROM. Richten Sie Ihre Bestellung an LG Electronics an folgende E-Mail-Adresse: **opensource@lge.com**

Dieses Angebot gilt drei (3) Jahre ab Lieferdatum dieses Produktes durch LG Electronics.

Eine Kopie der GPL- und LGPL-Lizenzen finden Sie unter **http://www.gnu.org/licenses/old-licenses/gpl-2.0.html** und **http://www.gnu.org/licenses/old-licenses/lgpl-2.1.html**

Diese Software basiert teilweise auf der Arbeit der Independent JPEG Group Copyright © 1991-1998, Thomas G. Lane.

Dieses Produkt beinhaltet

- Freetype-Bibliothek: Copyright © 2003 The FreeType Project (**www.freetype.org**).
- libpng-Bibliothek: Copyright © 2004 Glenn Randers-Pehrson
- Zlib-Komprimierungsbibliothek: Copyright © 1995-2002 Jeanloup Gailly und Mark Adler
- Expat library : copyright © 2006 expat maintainers.
- Kryptographische Software programmiert von Eric Young (**eay@cryptsoft.com**).
- Software programmiert von Tim Hudson (**tjh@cryptsoft.com**).
- Software entwickelt von OpenSSL Project für den Einsatz im OpenSSL Toolkit. (**http://www.openssl.org**)

Dieses Produkt enthält die folgende Open-Source-Software.

- Copyright © 1998 by the Massachusetts Institute of Technology.
- Copyright © 2003 Simtec Electronics
- Copyright © 2001 by First Peer, Inc. All rights reserved.
- Copyright © 2001 by Eric Kidd. All rights reserved.
- Copyright © 1996 2008, Daniel Stenberg, <daniel@haxx.se>.
- Copyright © David L. Mills 1992-2006
- Copyright © 1998-2003 Daniel Veillard.
- Copyright © 1998, 1999, 2000 Thai Open Source Software Center Ltd.
- Copyright © 1991, 1992, 1993, 1994 by Stichting Mathematisch Centrum, Amsterdam, The Netherlands.
- Copyright © 1990 The Regents of the University of California.
- Copyright © 1998-2005 The OpenSSL Project.

Alle Rechte vorbehalten.

Hiermit wird kostenfrei allen Nutzern, die eine Kopie dieser Software und die zugehörigen Dokumentationsdateien (die "Software") erhalten, die Erlaubnis erteilt, die Software ohne Einschränkungen zu verwenden. Dies umfasst die uneingeschränkte Genehmigung zum Verwenden, Kopieren, Ändern, Zusammenführen, Veröffentlichen, Verteilen, Unterlizenzieren und/oder Verkaufen von Kopien der Software. Diese Rechte dürfen außerdem auf die Personen übertragen werden, an die die Software weitergegeben wird, wenn folgende Bedingungen eingehalten werden:

DIE SOFTWARE WIRD OHNE MÄNGELGEWÄHR GELIEFERT, OHNE GARANTIEN JEDWEDER ART, WEDER AUSDRÜCKLICH NOCH IMPLIZ-IT, EINSCHLIESSLICH DER, ABER NICHT BESCHRÄNKT AUF DIE GARANTIEN DER MARKTGÄNGIGKEIT, DER EIGNUNG FÜR EINEN BESTIMMTEN ZWECK UND DER NICHTÜBERTRETUNG. IN KEINEM FALL SIND DIE AUTOREN ODER DIE URHEBERRECHTSINHABER HAFTBAR FÜR SCHÄDEN ODER SONSTIGE ANSPRÜCHE, DIE AUS DEM VERTRAG, AUS DESSEN VERLETZUNG ODER SONST WIE ENTSTEHEN, SEI ES UNABHÄNGIG VON ODER IN VERBINDUNG MIT DER SOFTWARE ODER DURCH DIE VERWENDUNG DER SOFTWARE ODER ANDEREN HANDLUNGEN MIT DER SOFTWARE.

HB954PB-DD.BDEULL\_DEU\_2878 3/18/09 6:56 PM Page 48

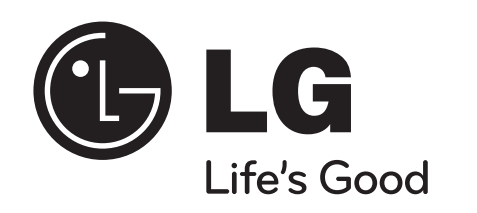